# Gigaset

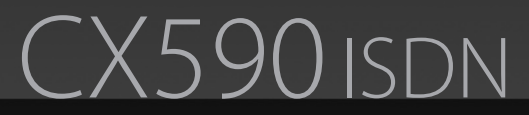

Issued by Gigaset Communications GmbH Frankenstr. 2a, D-46395 Bocholt Manufactured by Gigaset Communications GmbH under trademark license of Siemens AG. As of 1 Oct. 2011 Gigaset products bearing the trademark 'Siemens' will exclusively use the trademark 'Gigaset'.

© Gigaset Communications GmbH 2009 All rights reserved. Subject to availability. Rights of modification reserved.

www.gigaset.com

GIGASET. INSPIRING CONVERSATION. **MADE IN GERMANY** 

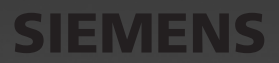

## <span id="page-1-0"></span>**Gigaset CX590 ISDN – more than just a telephone**

Your ISDN connection offers you two telephone lines simultaneously.

The large TFT display, user-friendly keypad and clearly laid out menu make your phone very simple to use.

Your phone can do a whole lot more:

- $\bullet$  Use your Gigaset as a PABX register up to six handsets. Assign each device its own phone number (MSN).
- $\bullet$  Configuring your Gigaset is easy thanks to the wizards they determine the MSNs for your ISDN connection (provider-specific) and help you to register handsets and assign send and receive MSNs to the handset ( $\rightarrow$  [page 16\)](#page-16-0).
- $\triangle$  You can save anniversaries, e.g., birthdays, in your phone and it will remind you of them in advance.
- $\triangle$  Allocate important people to one of six VIP groups so you can identify important calls from the ringtone and the colour of the assigned VIP group.
- $\bullet$  If you only want to accept calls when you can see the number, you can set your handset to only ring when the phone number is transmitted.
- $\bullet$  You can assign important numbers to the number keys on your phone (quick dial). You can then dial the number by simply pressing a key.
- $\bullet$  Set the display to large print to increase readability in particularly important screens (e.g., the directory and lists).
- $\bullet$  Gigaset Green Home be environmentally aware when using your phone. Details about our ECO DECT products can be found at<www.gigaset.com/service>

Further information on your phone can be found at <www.gigaset.com/gigasetcx590isdn>

#### **Have fun using your new telephone!**

#### <span id="page-2-1"></span>**The handset at a glance**

# <span id="page-2-0"></span>**The handset at a glance**

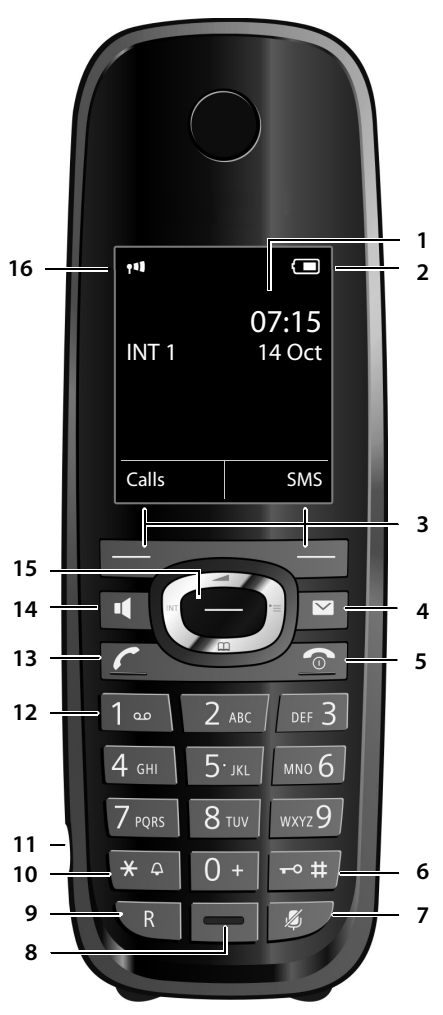

**Base**

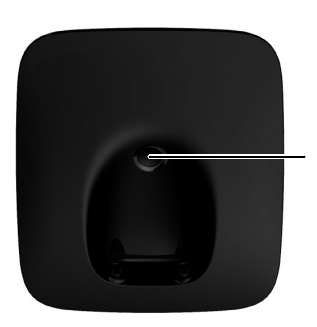

Register/ paging key  $($   $\rightarrow$  [page 55\)](#page-55-0)

- 1 **Display** in idle status
- 2 **Battery charge status** (¢ [page 15\)](#page-15-0)
- 3 **Display keys** (¢ [page 24\)](#page-24-0)
- 4 **Message key** (¢ [page 44\)](#page-44-0) Access to call and message lists; Flashing: new message or new call
- 5 **End call key, on/off key** End call, cancel function, go back one menu level (press briefly), back to idle status (press and hold), activate/deactivate handset (press and hold in idle status)
- 6 **Hash key** Keypad lock on/off (press and hold in idle status);

toggles between upper/lower case and digits

- 7 **Mute key** (→ [page 36\)](#page-36-0) Muting the microphone
- 8 **Microphone**
- 9 **Recall key**
	- Consultation (flash)
	- Insert a dialling pause (press and hold)
- 10 **Star key**

Activate/deactivate ringtones (press and hold);

- text input: open table of special characters
- 11 **Connection socket for headset** ( $\rightarrow$  [page 21\)](#page-21-0)
- 12 **Key 1**

network mailbox (press and hold)

- 13 **Talk key** Flashing: incoming call; Accept a call; open redial list (press briefly); start dialling (press and hold)
- 14 **Speaker key** Switch between earpiece and speaker mode
- 15 **Control key** ( $\rightarrow$  [page 23\)](#page-23-0)
- 16 **Signal strength** ( $\rightarrow$  [page 15\)](#page-15-0) **Green**: **Eco Mode** (¢ [page 53\)](#page-53-0) activated
- **Please note**

**To change the display language,** proceed as described on [page 60.](#page-60-0)

# **Display icons**

The following icons are displayed dependent on the settings and the operating status of your telephone:

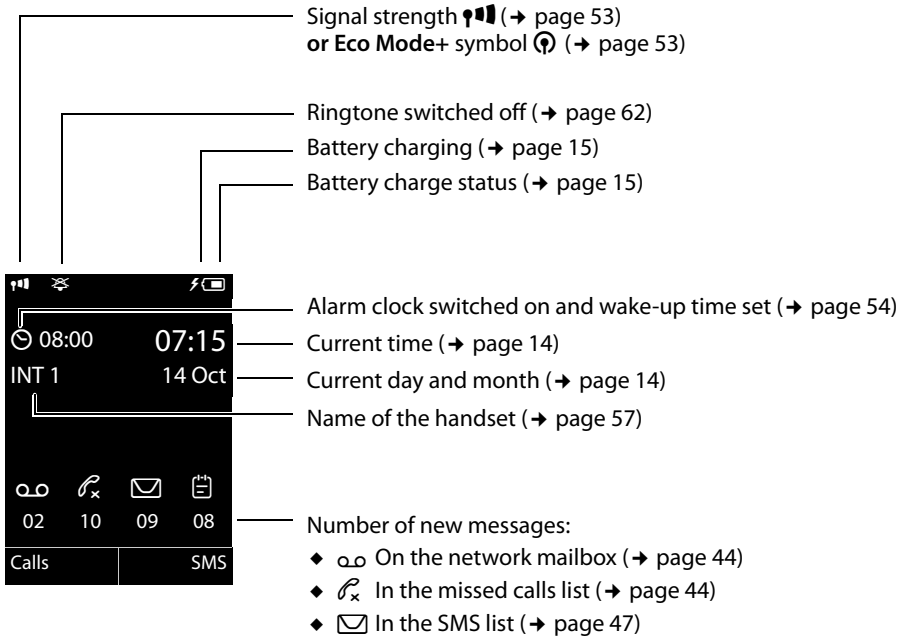

 $\bullet$   $\Box$  In the missed alarms list ( $\rightarrow$  [page 44\)](#page-44-1)

#### **Signalling**

External call ( $\rightarrow$  [page 35\)](#page-35-0)

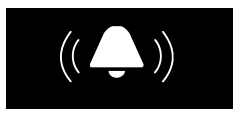

#### Alarm clock ( $\rightarrow$  [page 54\)](#page-54-0)

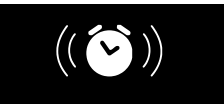

#### Internal call  $($   $\rightarrow$  [page 55\)](#page-55-1)

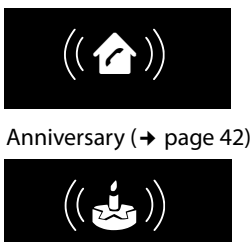

#### **Contents**

# **Contents**

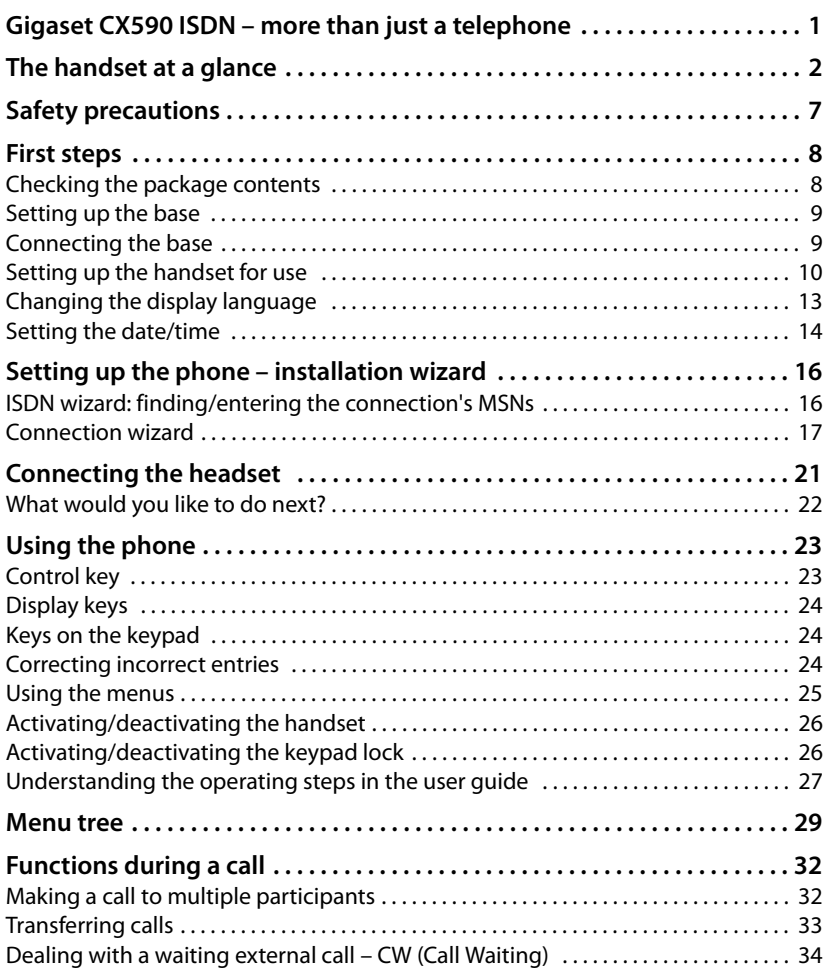

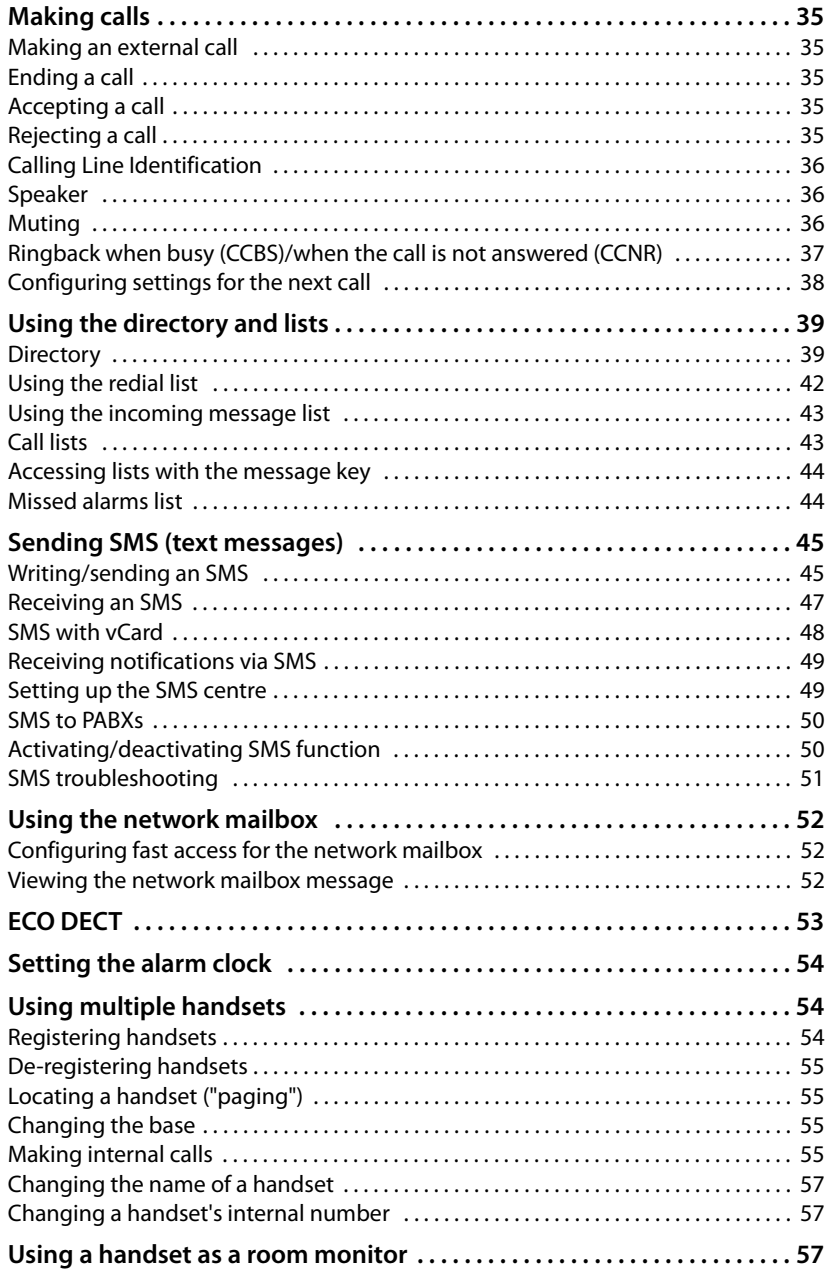

#### **Contents**

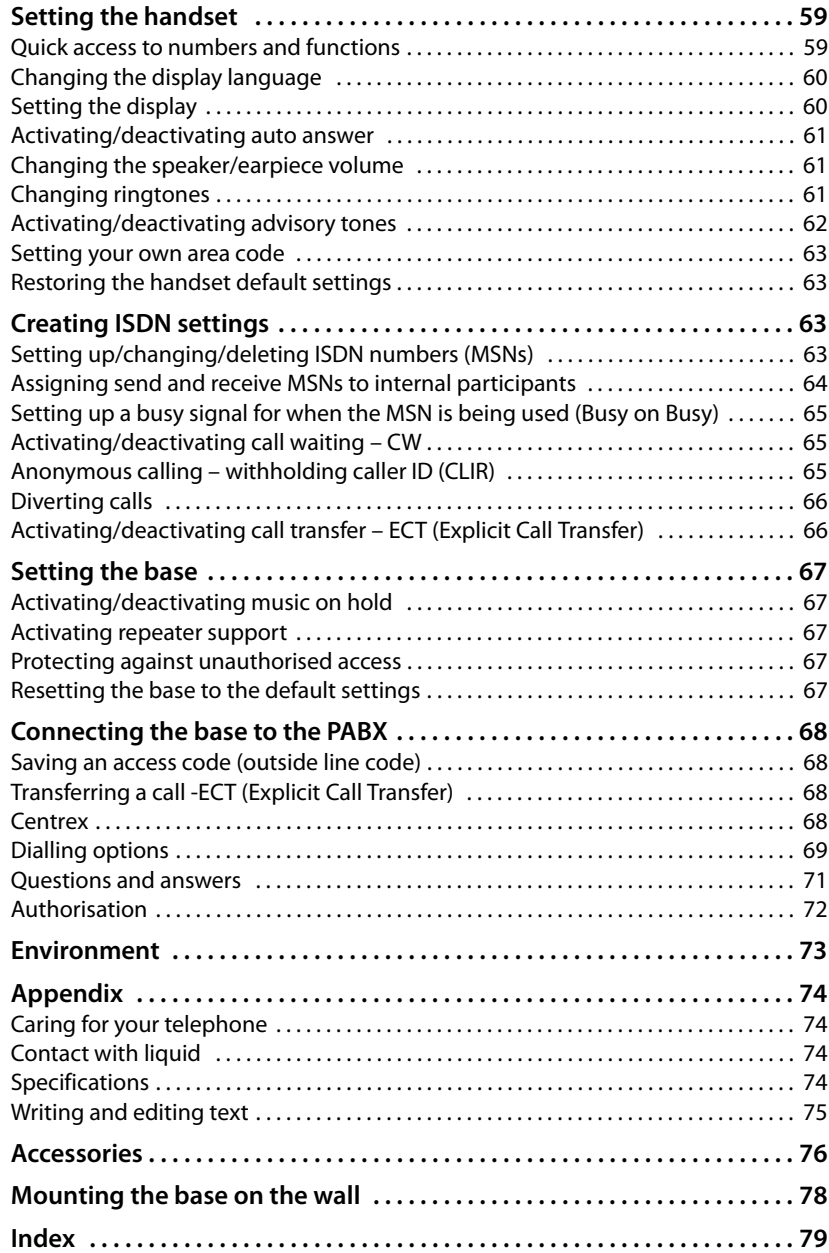

# <span id="page-7-0"></span>**Safety precautions**

#### **Warning**

Read the safety precautions and the user guide before use.

Explain their content and the potential hazards associated with using the telephone to your children.

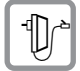

Use only the power adapter supplied, as indicated on the underside of the base.

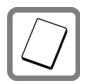

Use only the **recommended, rechargeable batteries** ( $\rightarrow$  [page 74\)](#page-74-4) as this could otherwise result in significant health risks and personal injury.

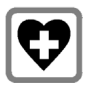

Using your telephone may affect nearby medical equipment. Be aware of the technical conditions in your specific location e.g., doctor's surgery.

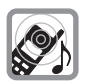

Do not hold the rear of the handset to your ear when it is ringing or when speaker mode is activated. This may cause serious and permanent damage to your hearing.

Your Gigaset is compatible with the majority of digital hearing aids on the market. However, perfect function with all hearing aids cannot be guaranteed.

The handset may cause an unpleasant humming or whistling noise in hearing aids or cause them to overload. If you require assistance, please contact the hearing aid supplier.

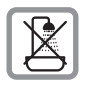

Do not install the base and charging cradle in bathrooms or shower rooms. The base and charger are not splashproof ( $\rightarrow$  [page 74\)](#page-74-5).

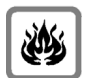

Do not use your phone in environments with a potential explosion hazard (e.g., paint shops).

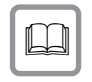

If you give your phone to a third party, make sure you also give them the user guide.

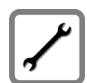

Remove faulty bases from use or have them repaired by our Service department, as they could interfere with other wireless services.

#### **Please note**

Not all functions described in this user guide are available in all countries or with all network providers.

# <span id="page-8-0"></span>**First steps**

## <span id="page-8-1"></span>**Checking the package contents**

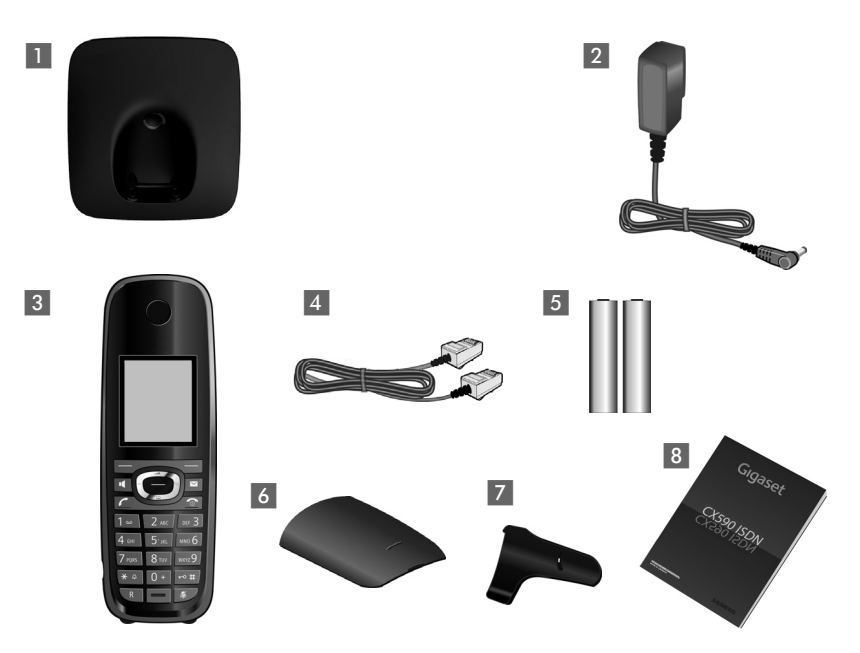

- 1 One Gigaset CX590 ISDN base
- 2 One power adapter
- 3 One Gigaset handset
- 4 One ISDN telephone cable
- 5 Two batteries
- 6 One battery cover
- 7 One belt clip
- 8 One user guide.

## <span id="page-9-0"></span>**Setting up the base**

The base is designed for use in dry rooms in a temperature range of +5°C to +45°C.

 $\triangleright$  Set up the base on a level, non-slip surface at a central point in the building or mount the base on the wall ( $\rightarrow$  [page 78\)](#page-78-1).

#### **Please note**

Pay attention to the range of the base.

This is up to 300 m in unobstructed outdoor areas and up to 50 m inside buildings. The range is reduced when **Eco Mode** is activated (→ [page 53\).](#page-53-0)

The phone's feet do not usually leave any marks on surfaces. However, due to the multitude of different varnishes and polishes used on today's furnishings, marks on the surfaces cannot be completely ruled out.

#### **Please note:**

- $\triangle$  Never expose the telephone to the effects of heat sources, direct sunlight or other electrical devices.
- ◆ Protect your Gigaset from moisture, dust, corrosive liquids and fumes.

## <span id="page-9-1"></span>**Connecting the base**

- ¤ **First** connect the telephone jack 1 and insert the cables into the cable ducts.
- **▶ Then** connect the power adapter 2.

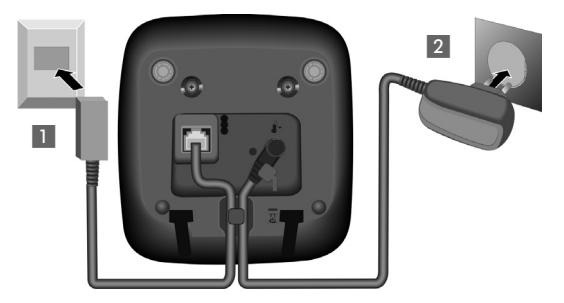

#### **Please note:**

- $\bullet$  The power adapter must **always be connected**, as the phone will not operate without a mains connection.
- ◆ Only use the power adapter and phone cord **supplied**.

## <span id="page-10-0"></span>**Setting up the handset for use**

The display is protected by a plastic film. **Please remove the protective film!**

#### **Inserting the batteries and closing the battery cover**

#### **Warning**

Only use rechargeable batteries ( $\rightarrow$  [page 74\)](#page-74-4) recommended by Gigaset Communications GmbH i.e., never use a conventional (non-rechargeable) battery, as this could result in significant health risks and personal injury. For example, the outer casing of the batteries could be damaged or the batteries could explode. The phone could also malfunction or be damaged as a result of using batteries that are not of the recommended type.

 $\triangleright$  Insert the batteries with the polarity in the correct direction. The polarity is indicated in/on the battery compartment.

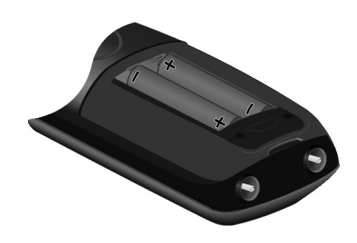

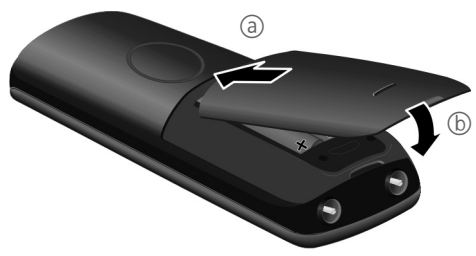

- $\blacktriangleright$  First insert the battery cover at the top  $(a)$ .
- $\blacktriangleright$  Then press the cover  $\textcircled{\scriptsize{b}}$ until it clicks into place.

To open the battery cover, for instance to replace the batteries, insert a coin into the cavity on the casing, then pull the battery cover in an upward direction.

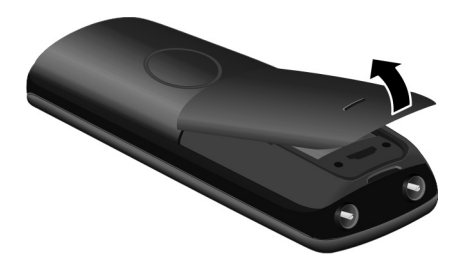

## **Attaching the belt clip**

The handset has notches on each side to attach the belt clip.

- $\triangleright$  **To attach** press the belt clip onto the back of the handset so that the protrusions on the belt clip engage with the notches.
- ▶ **To remove** press the centre of the belt clip firmly with your right thumb, push the fingernail of your left index finger up between the clip and the housing and pull the clip in an upward direction.

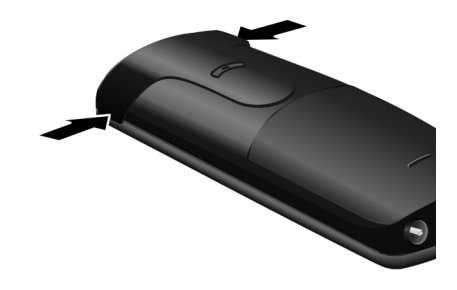

#### **Placing handset on the base.**

▶ Place the handset in the base with its **display facing forward**.

Each handset is registered with the base at the factory. You do not need to register the handset again. If you wish to use your handset with a different base or use additional handsets with your base, you have to register the handset manually  $($   $\rightarrow$  [page 54\).](#page-54-4)

To charge the batteries, leave the handset in the base.

#### **Please note**

The handset must only be placed in the base provided for it.

#### **Initial charging and discharging of the batteries**

The correct charge level can only be displayed if the batteries are first fully charged **and** discharged.

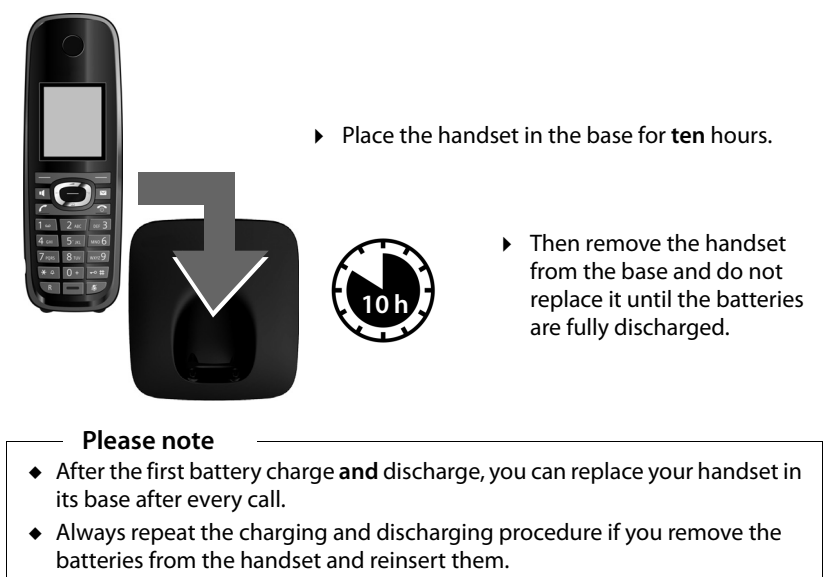

- $\bullet$  The batteries may warm up during charging. This is not dangerous.
- $\triangle$  After a while, the charge capacity of the batteries will decrease for technical reasons.

## <span id="page-13-0"></span>**Changing the display language**

Change the display language if you do not understand the language currently set.

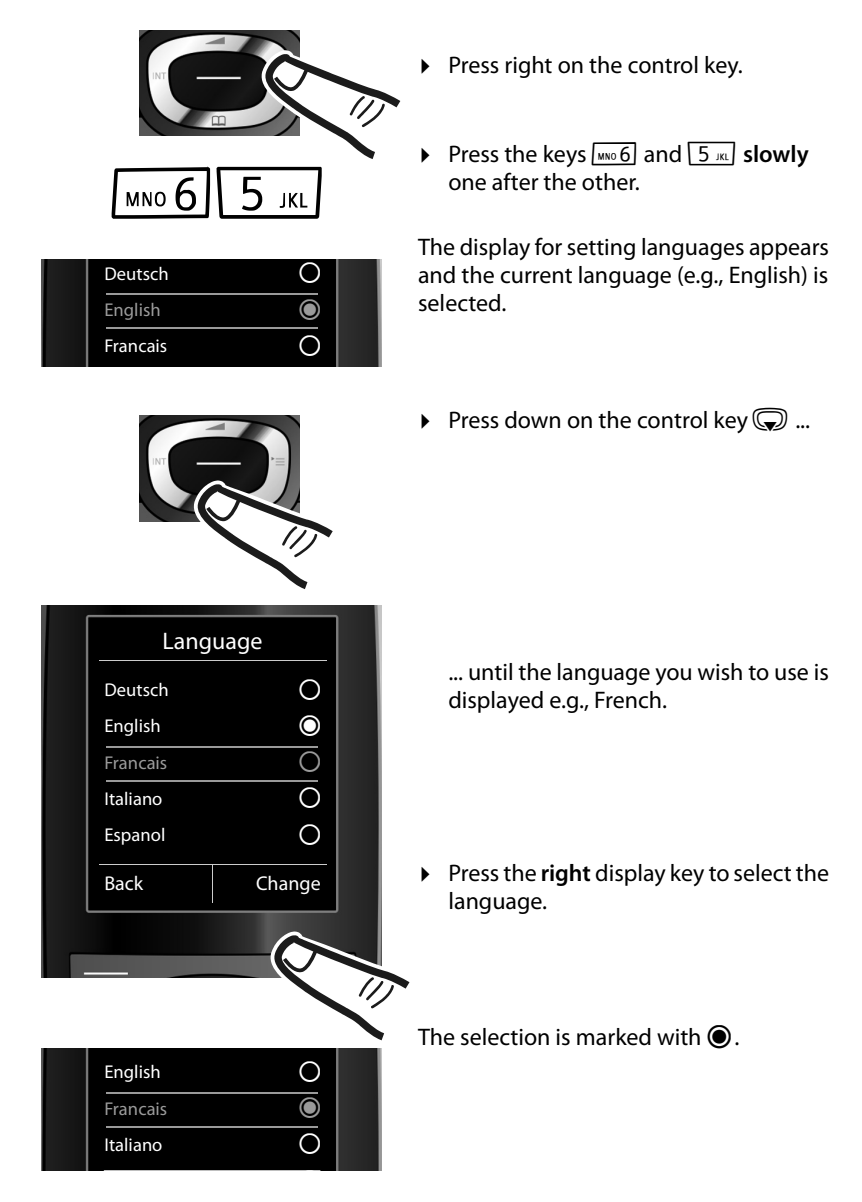

Press and hold the end call key  $\circled{?}$  to return to idle status.

## <span id="page-14-1"></span><span id="page-14-0"></span>**Setting the date/time**

Set the date/time so that the correct date and time can be assigned to incoming calls, and so that you can use the alarm.

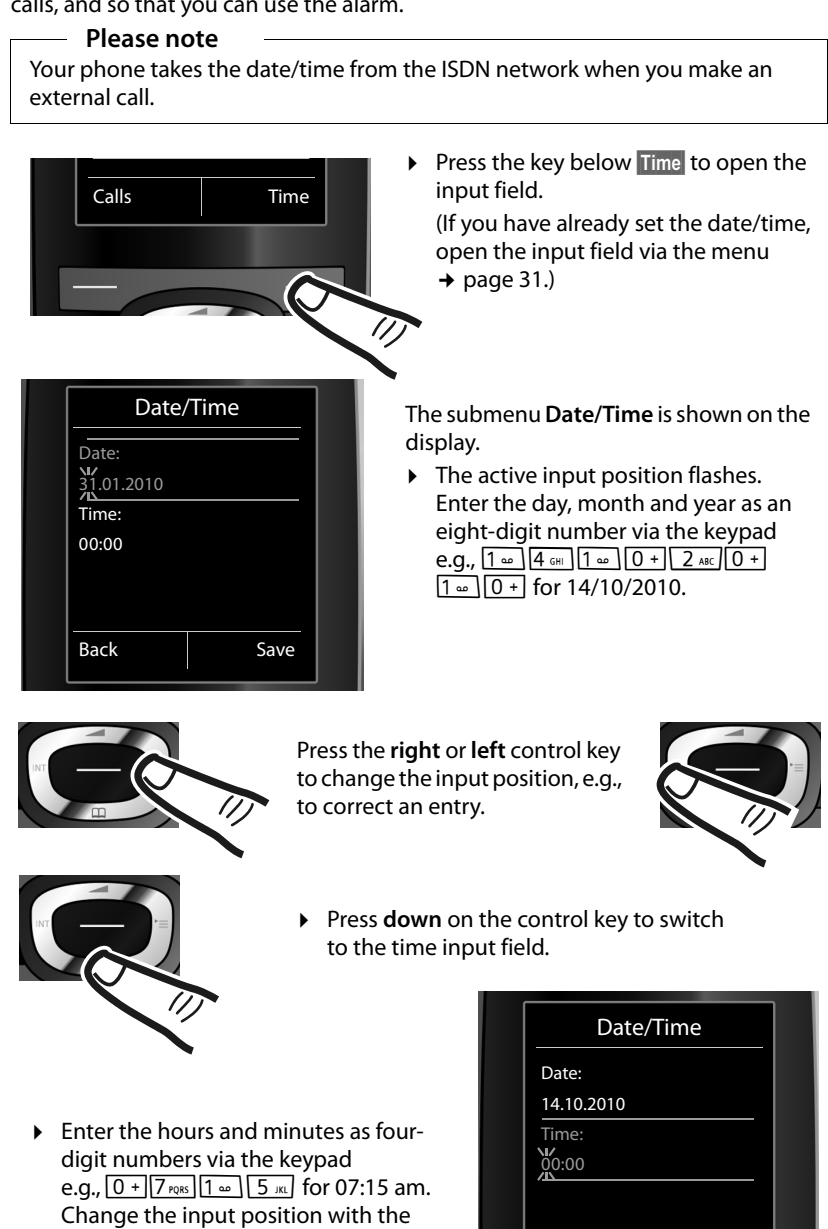

Back Save

**14**

control key if necessary.

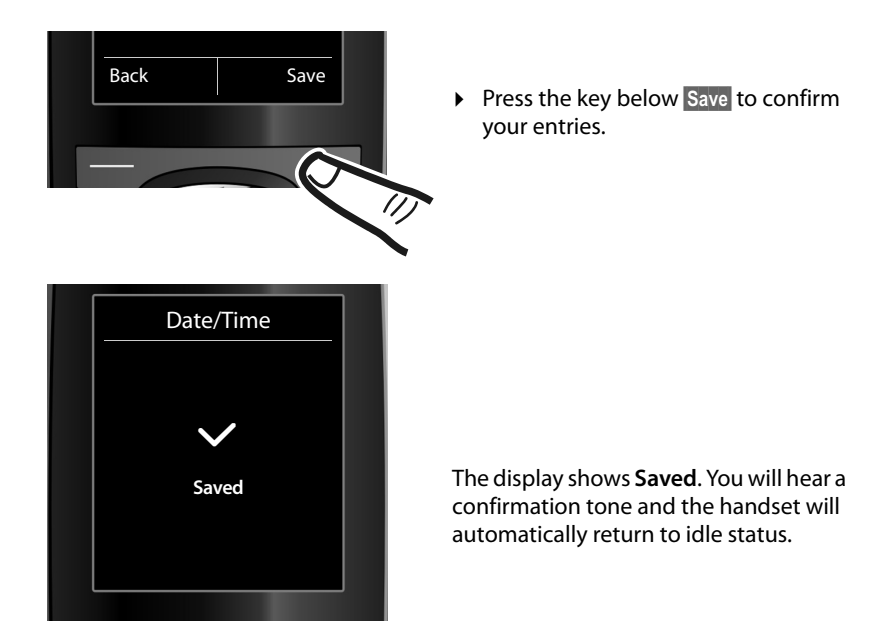

#### <span id="page-15-1"></span><span id="page-15-0"></span>**Display in idle status**

Once the phone is registered and the time set, the idle status looks like this (example).

#### **Displays**

- $\triangle$  Reception between the base and the handset:
	- $-$  Good to poor:  $\uparrow\uparrow\uparrow$   $\uparrow\uparrow$   $\uparrow\uparrow$
	- No reception:  $\ddot{\mathbf{x}}$

**Green: Eco Mode** activated (→ [page 53\)](#page-53-0)

- $\triangle$  Charge status of the batteries:
	- $\blacksquare$   $\blacksquare$   $\blacksquare$
	- yFlashes **red**: batteries almost empty
	- $\overline{z}$   $\overline{z}$   $\overline{z}$
- $\triangle$  INT 1

Internal name of the handset ( $\rightarrow$  [page 57\)](#page-57-0)

If **Eco Mode**+ ( $\rightarrow$  [page 53\)](#page-53-0) is activated, the  $\odot$  icon is displayed in the top left corner of the display.

#### **Your phone is now ready for use.**

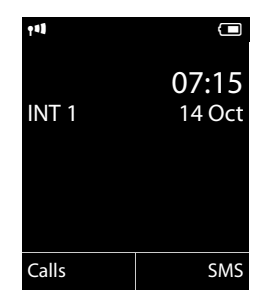

# <span id="page-16-1"></span><span id="page-16-0"></span>**Setting up the phone – installation wizard**

A few settings are needed before you start using your telephone. The installation wizard is designed to help you with this.

First start the **ISDN wizard**, and the **connection wizard** will then start automatically.

If you place the first handset in the  $(+)$  [page 2\)](#page-2-1)base before the MSN settings have been made, the message key begins to flash after a while.

Press the message key  $\boxed{\blacksquare}$  to start the ISDN wizard.

You can also access the ISDN wizard at any time via the menu ( $\rightarrow$  [page 31\).](#page-31-1)

#### **Please note:**

- ◆ If the installation wizard is activated, no other handset can access the Settings menu.
- $\bullet$  To exit the installation wizard before the process is complete, **press and hold** the end call key  $\sqrt{\hat{\sigma}}$ . Changes that you have already saved using **QK** are retained.
- ◆ To skip a setting, press the display key **No**.

## <span id="page-16-2"></span>**ISDN wizard: finding/entering the connection's MSNs**

Several personal numbers (MSNs) were provided by the network provider when you received your ISDN connection confirmation. You can save up to ten numbers (MSNs) on your phone. If no MSN has been entered, you can do the following with the ISDN wizard:

 $\triangle$  Assign the MSNs for your connection i.e., call them up from the exchange (automatic MSN assignment) or enter them manually.

**Please note:** not every ISDN provider supports automatic MSN finding. If this feature is not supported, then you must enter the MSNs for your connection manually ( $\rightarrow$  [page 63\).](#page-63-4)

- $\triangle$  Set the receive MSN
- $\triangle$  Set the send MSN

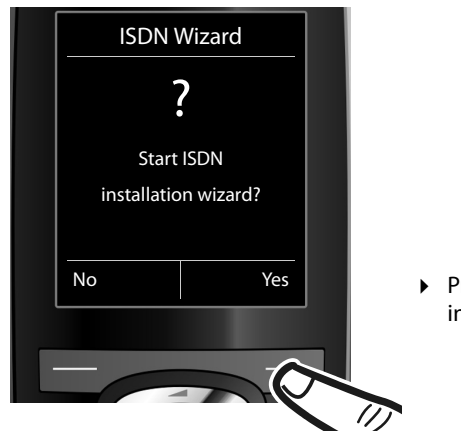

¤ Press the display key **§Yes§** to start installation.

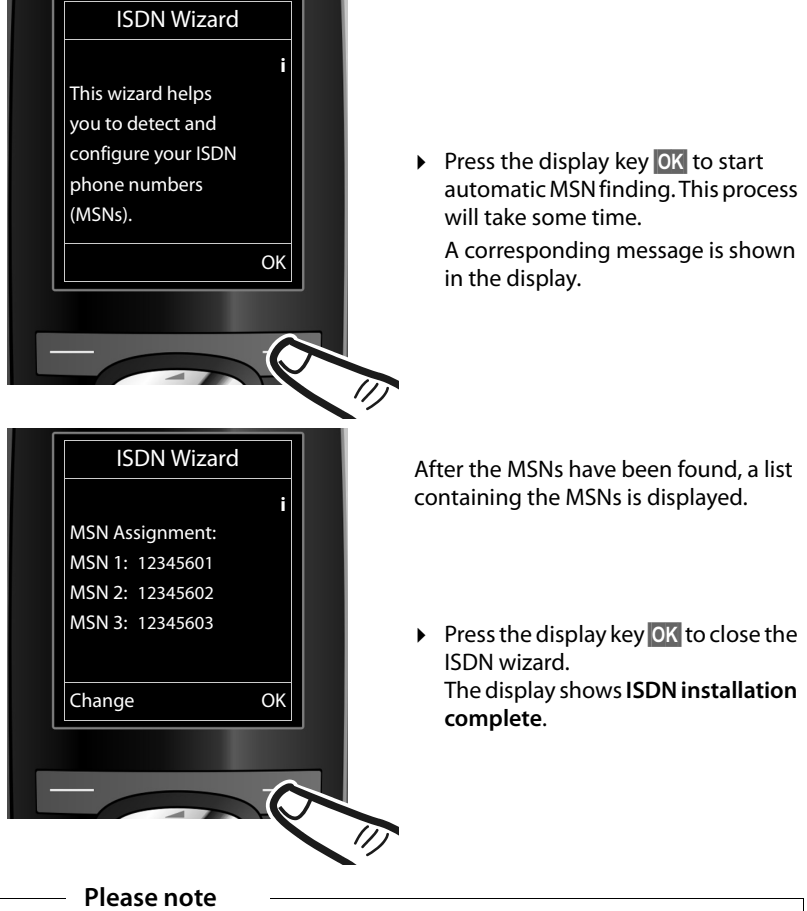

- $\bullet$  If MSNs cannot be found, you will be asked to enter your MSNs manually  $($   $\rightarrow$  [page 63\).](#page-63-4)
- $\triangleq$  You can change the names of the MSNs ( $\rightarrow$  [page 63\).](#page-63-4)

## <span id="page-17-0"></span>**Connection wizard**

The connection wizard **starts automatically** once the ISDN wizard has finished. You can use connection wizard to assign the previously configured numbers to internal parties as well as to receive and, where necessary, send connections.

◆ **Receive connections** are numbers (MSNs) on which you can be called. You can assign the MSNs for internal parties as the receive connection. Incoming calls are only diverted to the internal parties to which the relevant receive connection has been assigned.

#### **Setting up the phone – installation wizard**

- ◆ **Send connections** are the numbers (MSNs) that are sent to the called party. The network provider calculates charges based on the send connections. You can assign a fixed MSN as a send connection to each internal party.
- $\bullet$  Every MSN can be both a send and receive connection. You can assign each MSN to multiple handsets as a receive connection.

After registration/getting started, the handsets are assigned all MSNs as receive connections. The base number (usually MSN1) is assigned to the devices as a send connection.

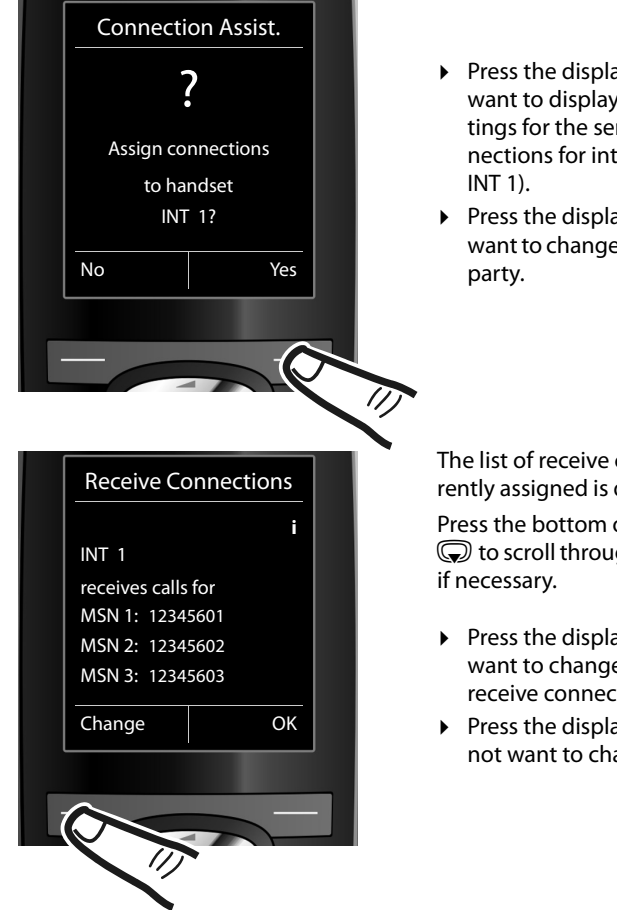

- ▶ Press the display key Yes if you want to display or change the settings for the send and receive connections for internal parties (here
- ▶ Press the display key **No** if you want to change to the next internal

The list of receive connections currently assigned is displayed.

Press the bottom of the control key  $\mathbb Q$  to scroll through the complete list

- ▶ Press the display key Change **if you** want to change the setting for the receive connections.
- ¤ Press the display key **§OK§** if you do not want to change the setting.

Press OK, skip the next two steps and continue with setting the **send connection**.

Press Change to display the following:

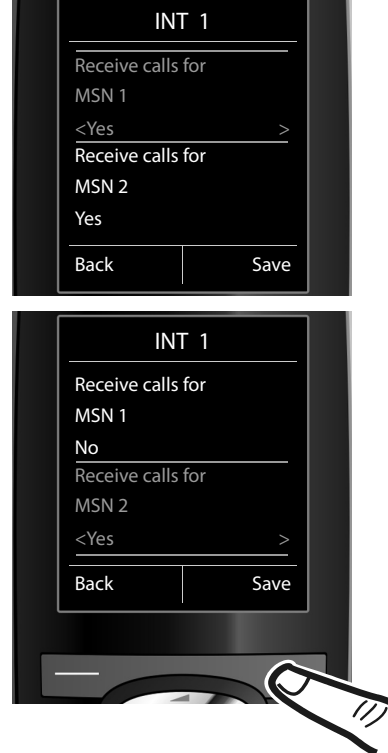

If you do not want incoming calls to MSN1 to be signalled:

 $\triangleright$  Press **right** on the control key  $\bigcirc$ to set to **No**.

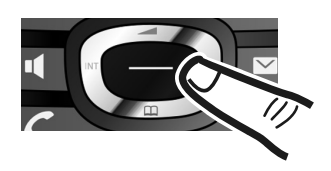

- $\triangleright$  Press **down** on the control key  $\odot$ to switch to the next MSN. Select either **Yes** or **No** as described above.
- $\blacktriangleright$  Repeat the steps for each MSN.
- ▶ Press the display key Save to complete the settings.

The updated list of receive connections is displayed one more time for you to check.

▶ Press the display key **OK** to confirm the assignment.

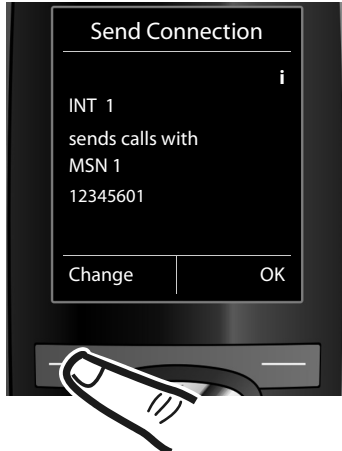

The current send connection is displayed.

- $\triangleright$  To change the setting, press the display key **§Change§**.
- ▶ Press the display key **<b>OK** if you do not want to change the setting. Skip the following step.

#### **Setting up the phone – installation wizard**

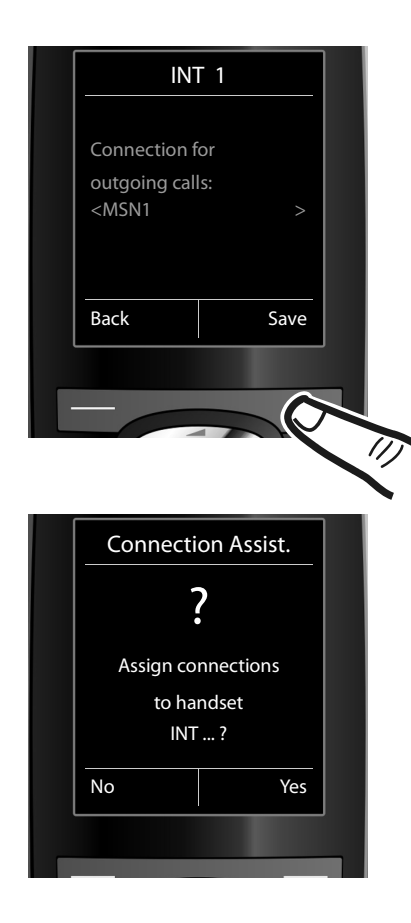

If the phone is to make calls via a different MSN:

▶ Press the **right** of the control key  $\overline{\mathbb{C}}$  repeatedly, until the required MSN is displayed.

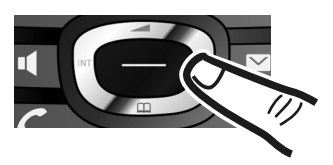

▶ Press the display key Save to save the settings.

If other handsets are registered, you are now asked to assign send and receive connections for these handsets.

▶ Follow these steps for each registered handset.

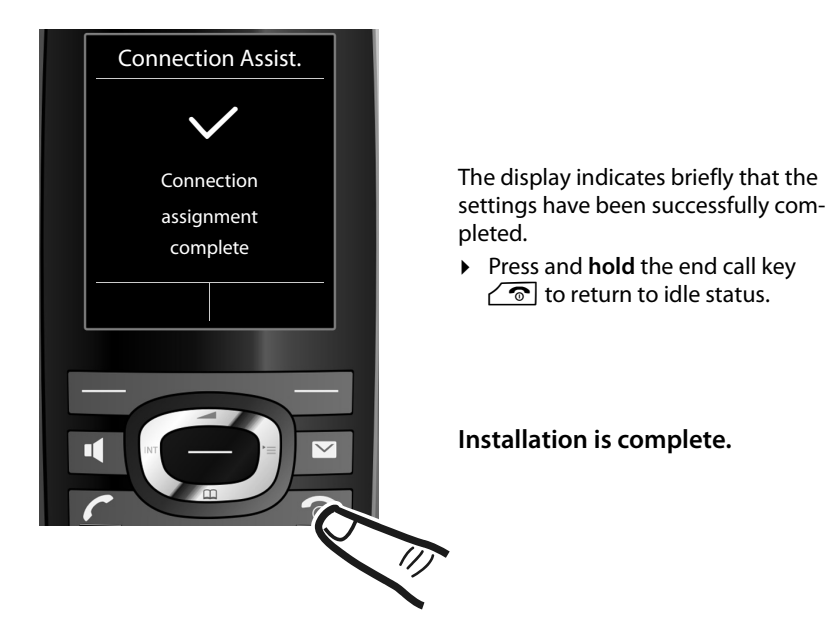

# <span id="page-21-1"></span><span id="page-21-0"></span>**Connecting the headset**

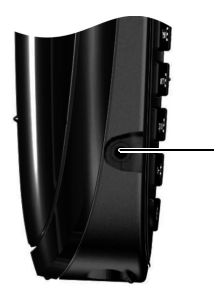

You can connect a headset with 2.5 mm jack connectors.

See the relevant product page at<www.gigaset.com> for information on recommended headsets. The headset volume corresponds to the settings for the earpiece volume ( $\rightarrow$  [page 61\)](#page-61-3).

## <span id="page-22-0"></span>**What would you like to do next?**

Now you have successfully set up your Gigaset, you will definitely want to adapt it to your personal requirements. Use the following guide to quickly locate the most important topics.

If you are unfamiliar with menu-driven devices such as other Gigaset telephones, read the section "[Using the phone"](#page-23-1)  $\rightarrow$  [page 23](#page-23-1) first.

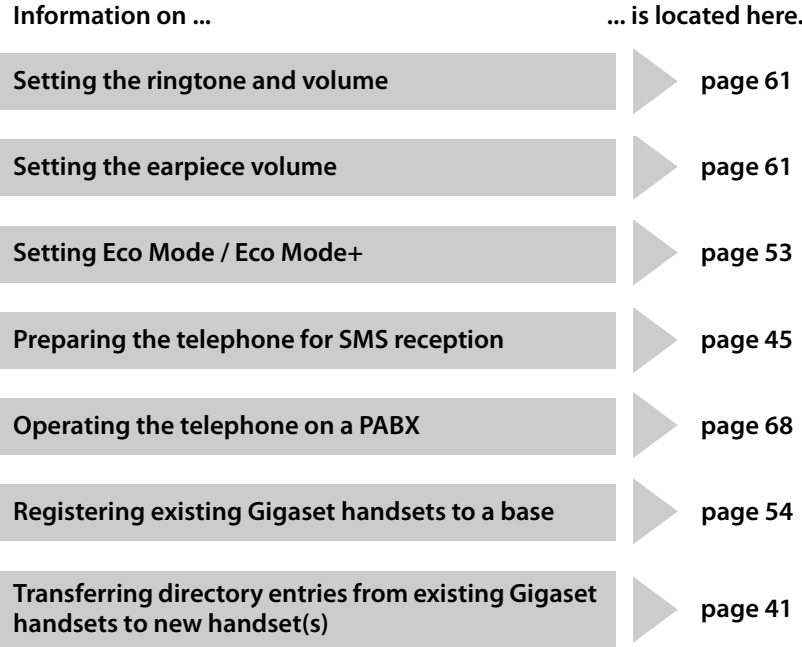

**If you have any questions about using your phone, please read the tips on troubleshooting (**¢ **[page 71\)](#page-71-1) or contact our Customer Care team (**¢ **[page 70\)](#page-70-0).**

# <span id="page-23-1"></span>**Using the phone**

## <span id="page-23-2"></span><span id="page-23-0"></span>**Control key**

The side of the control key that you need to press in each operating situation is marked in black below (top, bottom, right, left, centre), e.g.,  $\bigcirc$  for "press right on the control key" or  $\bullet$  for "press the centre of the control key".

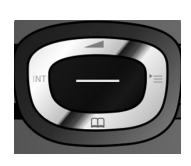

The control key has a number of different functions:

#### **When the handset is in idle status**

- $\mathbb{Q}$  Open the directory.
- $\mathbb{Q}$  Open the main menu.
- Open the list of handsets.
- $\textcircled{1}$  Call up the menu for setting the handset's call volume ( $\rightarrow$  [page 61\).](#page-61-3)

#### **In the main menu**

 $\circledcirc$ ,  $\circledcirc$  or  $\circlearrowright$ 

Navigate to the required function.

#### **In submenus and lists**

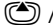

 $\mathbb{Q}$  Scroll up/down line by line.

#### **In input fields**

Use the control key to move the cursor up  $\circled{2}$ , down  $\circled{1}$ , right  $\circled{1}$  or left  $\circled{2}$ . Press and **hold**  $\odot$  or  $\odot$  to move the cursor **word by word**.

#### **During an external call**

- **s** Open the directory.
- **1** Initiate an internal consultation call.
- **t** Adjust the loudspeaker volume for earpiece and speaker mode.

#### **Functions when pressing the centre of the control key**

The key has different functions, depending on the operating situation.

- ◆ In idle status the key opens the main menu.
- u **In submenus, selection and input fields**, the key takes on the function of the display keys **§OK§**, **§Yes§**, **§Save§**, **§Select§** or **§Change§**.

#### **Please note**

These instructions demonstrate opening the main menu by pressing the right of the control key and confirming the functions by pressing the appropriate display key. However, if you prefer, you can use the control key as described above.

## <span id="page-24-1"></span><span id="page-24-0"></span>**Display keys**

The functions of the display keys change depending on the operating situation. Example:

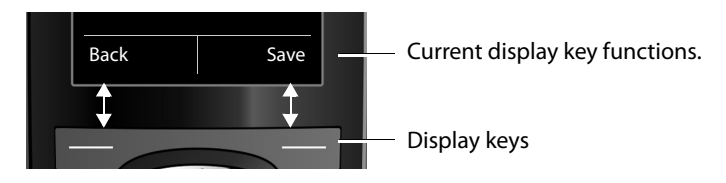

Skip back one menu level or cancel operation.

Some of the important display keys are:

Open a menu for further functions. **Options**

Confirm selection.

Delete key: delete character by character/word by word from right to left.

**Back Save**  $\rightarrow \rightarrow$ 

**OK**  $\leq$   $\subset$ 

Save entry.

Open the redial list.

## <span id="page-24-2"></span>**Keys on the keypad**

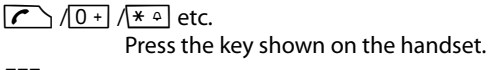

 $\mathbb{F}_{\mathbb{Z}}$  Enter digits or letters.

## <span id="page-24-3"></span>**Correcting incorrect entries**

You can correct incorrect characters in the input fields by using the control key to navigate to the incorrect entry. You can then:

- ◆ Delete the **character** to the left of the cursor with the display key **KC** (press and **hold** to delete the **word**)
- $\triangleleft$  Insert characters at the cursor position
- $\bullet$  Overwrite the highlighted (flashing) character e.g., when entering time and date.

## <span id="page-25-0"></span>**Using the menus**

You can access your telephone's functions by using a menu that has a number of levels.

The menu view can be expanded (**expert mode**) or restricted (**standard mode**). Standard mode is the active default setting.

Settings or functions that are only available in expert mode are marked in these instructions with the  $E$  icon.

Switching between standard mode/expert mode and the menu overview  $($   $\rightarrow$  [page 29\).](#page-29-1)

#### **Main menu (first menu level)**

 $\triangleright$  When the handset is in idle status, press the **right** control key  $\bigcirc$  to open the main menu.

The main menu functions are shown in the display as icons. The icon for the selected function is highlighted in orange and the name of the associated function appears in the display header.

To access a function i.e., to open the corresponding submenu (next menu level):

 $\triangleright$  Use the control key  $\bigoplus$  to navigate to the required function and press the display key **§OK§**.

**Briefly** press the display key **§Back§** or the end call key  $\sqrt{\hat{}}$  to return to idle status.

#### **Submenus**

The functions in the submenus are displayed as lists (see the example on the right).

To access a function:

 $\triangleright$  Scroll to the function with the control key  $\binom{2}{\cdot}$  and press **§OK§**.

**Briefly** press the display key **§Back§** or the end call key  $\sqrt{\hat{}}$  to return to the previous menu level or cancel the operation.

#### **Returning to idle status**

You can return to idle status from anywhere in the menu as follows:

**Press and hold** the end call key  $\sqrt{\infty}$ .

Or:

▶ Do not press any key: after 2 minutes, the display **automatically** returns to idle status.

Settings that have not been saved by pressing the display keys **§OK§**, **§Yes§**, **§Save§** or **§Change§** are lost.

An example of the display in idle status is shown on [page 15](#page-15-1).

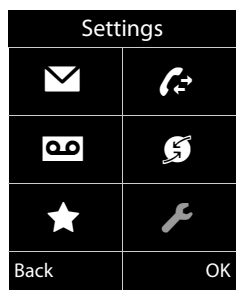

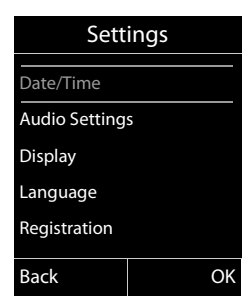

## <span id="page-26-0"></span>**Activating/deactivating the handset**

 $\sqrt{\hat{}}$  With the phone in idle status, press and **hold** the end call key (confirmation tone) to deactivate the handset. Press and **hold** the end call key again to reactivate the handset.

#### **Please note**

When the handset is activated, an animation showing the **Gigaset** logo is displayed for several seconds.

## <span id="page-26-1"></span>**Activating/deactivating the keypad lock**

The keypad lock prevents any unwanted use of the phone.

**Form** Press and **hold** the hash key in idle status to activate or deactivate the keypad lock. You will hear the confirmation tone.

If the keypad lock is activated, you will see a message when you press a key.

The keypad lock deactivates automatically when you receive a call. It is reactivated when the call is finished.

#### **Please note**

When the keypad lock is active, you cannot call emergency numbers.

## <span id="page-27-0"></span>**Understanding the operating steps in the user guide**

The operating steps are shown in abbreviated form.

#### **Example:**

The illustration:

**◯ ▶ ▶ Eco Mode ▶ Eco Mode+** ( $\overline{Q}$  = on)

means:

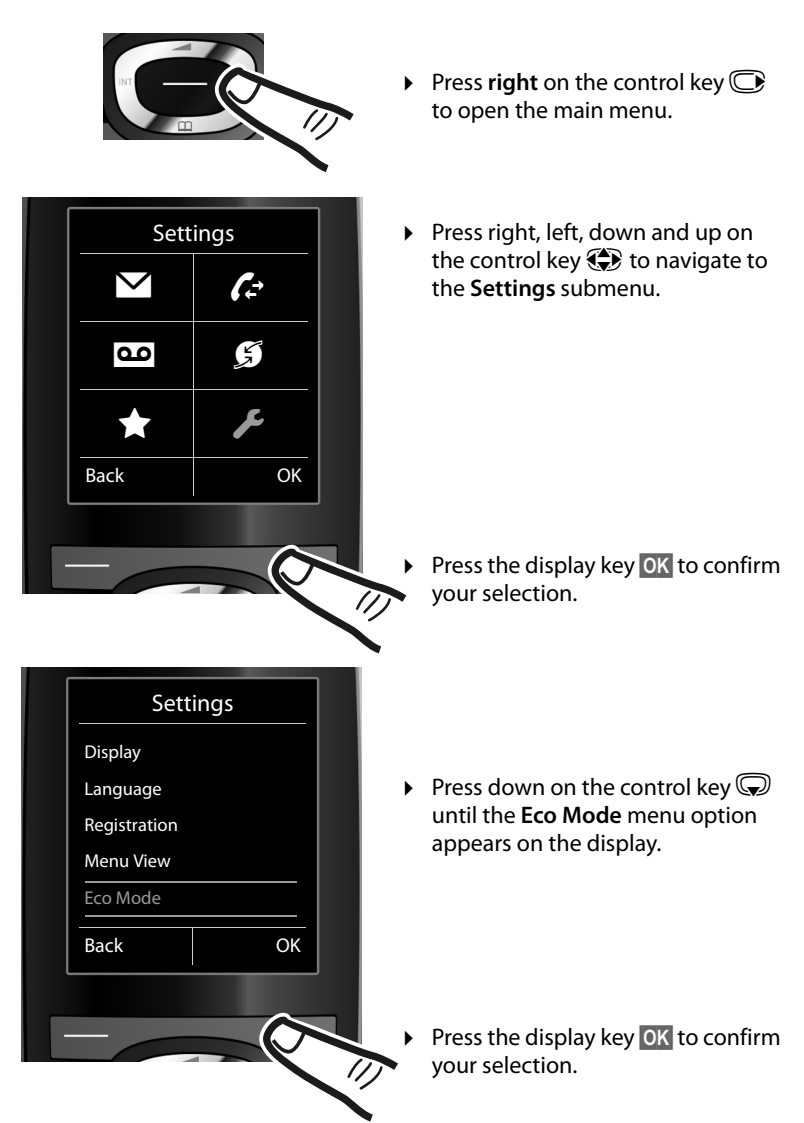

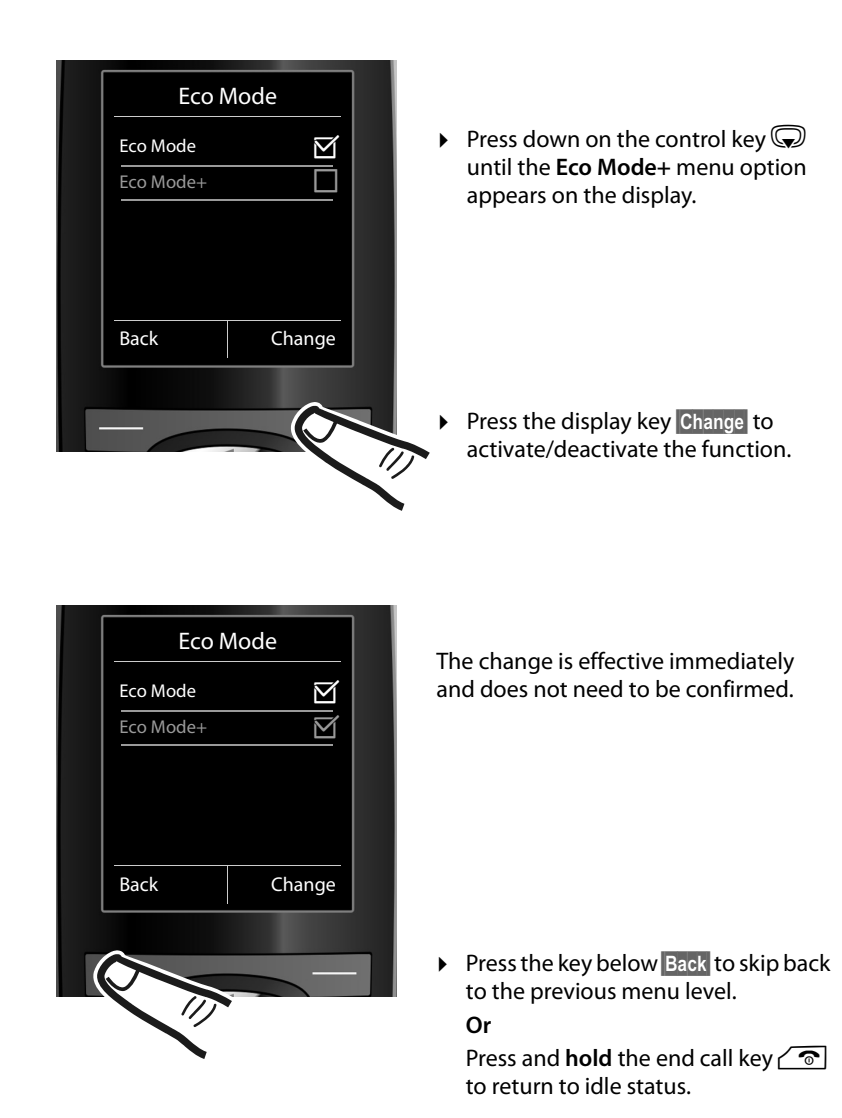

## <span id="page-29-1"></span><span id="page-29-0"></span>**Menu tree**

#### **Setting standard or expert mode**

The menu display can be expanded (**expert mode**) or restricted (**standard mode**).

To change these settings:

Select **◯ ▶ ୵ Menu View ▶ Simplified** (standard mode) or **Complete** (expert mode) **▶ Select** (the active mode is marked with ● )

Menu options that are only available in expert mode are marked with the  $\mathbf{F}$  icon.

#### **Open the main menu:** press  $\textcircled{}$  when the phone is in idle mode.

#### Ë **SMS**

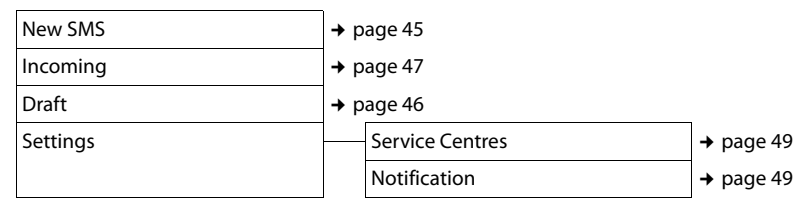

#### Ê **Call Lists**

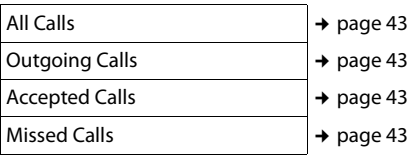

#### **DD** Voice Mail

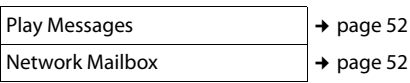

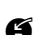

## Ç **Select Services**

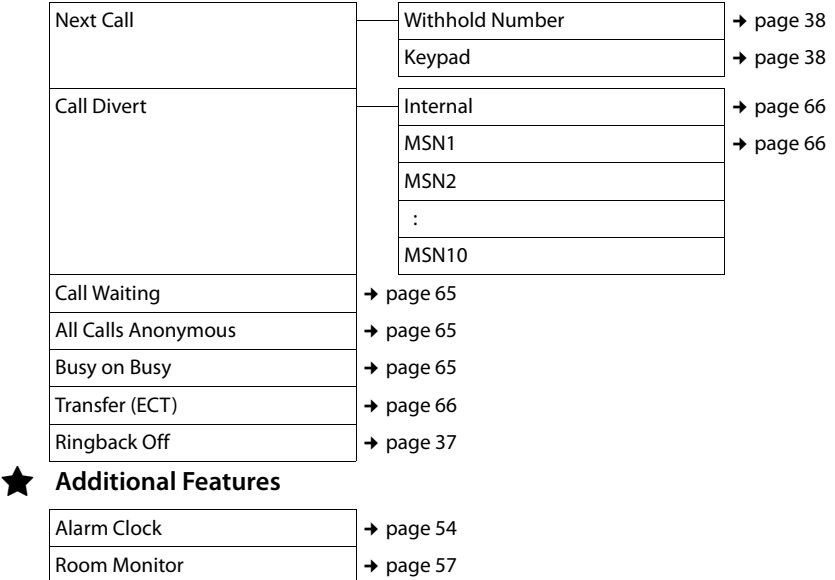

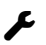

# Ï **Settings**

<span id="page-31-0"></span>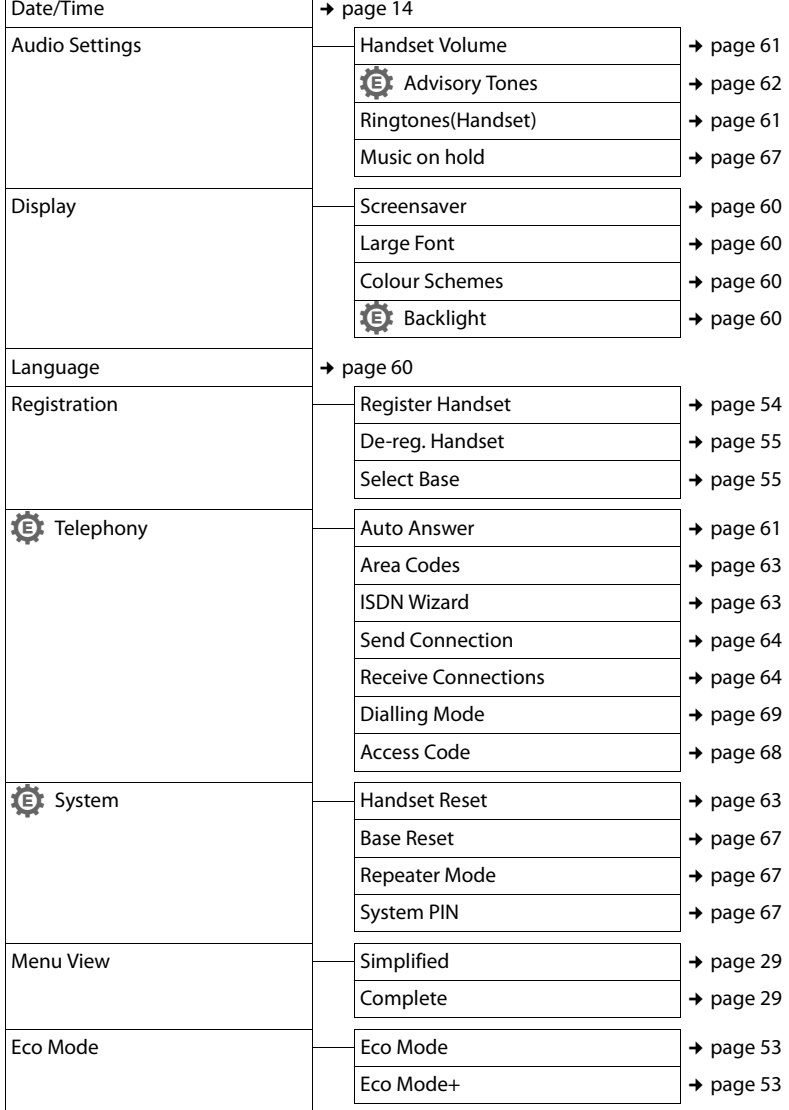

<span id="page-31-1"></span>J.

# <span id="page-32-0"></span>**Functions during a call**

# <span id="page-32-1"></span>**Making a call to multiple participants**

If you wish to call several participants, please initiate a consultation call first. You can then speak to the other participants either one at a time ("[Call swapping](#page-32-2)", [page 32](#page-32-2)) or at the same time (["Conference call"](#page-33-1), [page 33\)](#page-33-1).

## <span id="page-32-3"></span>**Consultation call**

There are two types of consultation call:

- **External consultation call: you call** another external participant during an external call.
- **+ Internal consultation call:** you call an internal participant during a consultation call.

#### **Initiating an external consultation call**

**Ext.Call** Press the display key.

 $\mathbb{F}$  Enter the number of the new

external participant.

#### **Please note**

You can also select the second participant's phone number from the directory  $($   $\rightarrow$  [page 39\)](#page-39-2) or a call list ( $\rightarrow$  [page 43\).](#page-43-2)

#### **Initiating an internal consultation call**

 $\bigcirc$  Press the control key. The call to the first participant is put on hold.

 $\mathbb{F}_{\mathbb{Z}}$  Enter the number of the required internal participant.

#### **Please note**

You can also use  $\circled{2}$  to select an internal number (e.g., **INT 1**) and press  $\sqrt{\phantom{a}}$  / **OK**.

#### **The consultation call participant does not answer**

**End** Press the display key. You return to the first participant.

#### **Consultation call participant's line is busy**

You hear the busy tone. You can initiate ringback  $($   $\rightarrow$  [page 37\)](#page-37-2).

 $\triangleright$  Return to the participant on hold.

#### **The consultation call participant answers**

There is now an active connection with the new participant, while the first participant is on hold.

You have the following options:

- $\triangleleft$  Call swapping ( $\rightarrow$  [page 32\)](#page-32-2)
- $\triangleleft$  Conference call ( $\rightarrow$  [page 33\)](#page-33-1)
- $\triangleleft$  Transferring the call ( $\rightarrow$  [page 33\).](#page-33-0)

## <span id="page-32-2"></span>**Call swapping**

You can switch between two participants.

**Prerequisite:** you have set up a consultation  $call$  ( $\rightarrow$  [page 32\)](#page-32-3) or accepted a waiting call  $($   $\rightarrow$  [page 34\).](#page-34-0)

 $\circled{c}$   $\circled{c}$  You switch between the two participants.

#### **Ending a consultation call/call swapping**

**§Options§** Open menu.

#### **End Active Call**

Select and press **§OK§**. The active call is terminated. You return to the waiting participant.

#### Or:

 $\sqrt{\hat{}}$  Press the end call key. The active connection is terminated. You will automatically be called by the external participant on hold.

If the active participant terminates the connection, you will hear the busy tone.

 $\triangleright$  Switch to the participant on hold.

If the participant on hold terminates the connection, the active call remains open.

## <span id="page-33-1"></span>**Conference call**

You are speaking with two participants at the same time. You can establish a conference call as follows:

- $\triangleleft$  With two external participants or
- $\bullet$  With one internal participant and one external participant.

**Prerequisite:** you have set up a consultation  $call$   $\leftrightarrow$  [page 32\)](#page-32-3) or accepted a waiting call  $($   $\rightarrow$  [page 34\)](#page-34-0).

#### **Establishing a conference call**

**Conf.** Press the display key.

#### **Ending a conference call**

 $\sqrt{\hat{}}$  Press (idle status).

If at least one connection is external and ECT is activated ( $\rightarrow$  [page 68\),](#page-68-6) the two other conference call participants will be connected with each other. If this is not the case, all calls are terminated.

#### **Ending a conference consultation call**  (¢ **[page 32\)](#page-32-1)**

**EndConf** Press the display key.

The conference call ends; you are returned to call swap mode ( $\rightarrow$  [page 32\).](#page-32-2) The connection to the external participant is active.

## <span id="page-33-0"></span>**Transferring calls**

#### **Transferring a call to another handset**

You are making an **external** call and would like to transfer it to another handset.

▶ Set up an **internal** consultation call  $($   $\rightarrow$  [page 32\).](#page-32-3)

 $\sqrt{\hat{}}$  Press the end call key (even before the other party has answered) to transfer the call.

#### **Transferring a call to an external number – ECT (Explicit Call Transfer)**

You are making an **external** call and would like to transfer it to another external party.

#### **Prerequisites:**

- $\triangle$  The feature is supported by your network provider.
- $\triangle$  The ECT function has been enabled on your Gigaset ( $\rightarrow$  [page 66\)](#page-66-4).
- ▶ Set up an **external** consultation call  $($   $\rightarrow$  [page 32\).](#page-32-3)
- 

 $\sqrt{\hat{}}$  Press the end call key (even before the other party has answered) to transfer the call.

## <span id="page-34-0"></span>**Dealing with a waiting external call – CW (Call Waiting)**

**Prerequisite:** call waiting has been set up  $(4 \text{ page } 65)$ .

You will hear the call waiting tone (short beep) if you receive an external call during another call. The caller's number or name will appear in the display if Calling Line Identification is enabled.

You have the following options:

#### **Accepting the waiting call – consultation call**

**Accept** Press the display key. You answer the waiting call and the first call is put on hold. Both parties are shown on the display; the current one is marked.

You can call swap ( $\rightarrow$  [page 32\),](#page-32-2) create a conference call ( $\rightarrow$  [page 33\)](#page-33-1) or transfer the call  $($   $\rightarrow$  [page 33\)](#page-33-0).

## **Rejecting the waiting call**

**Reject** Press the display key.

You reject the call. The call is no longer signalled. The caller will hear the busy tone

#### **Changing participants**

- 
- $\sqrt{\hat{}}$  End the current call. The waiting call becomes the "normal" call.
- $\Gamma$  Press the talk key to accept the call.

# <span id="page-35-1"></span>**Making calls**

in this situation.

If the display backlight is deactivated  $($   $\rightarrow$  [page 60\)](#page-60-6), you can reactivate it by pressing any key. The key has no further function

## <span id="page-35-2"></span>**Making an external call**

External calls are calls using the public telephone network.

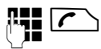

Enter the number and press the talk key.

Or:

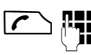

 $\Gamma$  **Press and hold** the talk key  $\Gamma$ and then enter the number.

The MSN that your phone selects depends on the send connections setting

 $($   $\rightarrow$  [page 64\)](#page-64-1).

- ◆ Individual MSN set: the number is dialled immediately via the set MSN.
- ◆ **Select at each call set: select the send** MSN and press **§Dial§**.

You can also assign the "establishing a connection" function to a display key  $($   $\rightarrow$  [page 59\)](#page-59-2).

**Sel. Line** Press the display key.

**(C)** Select the connection.

**Dial** Press the display key.

 $\mathbb{F}_2$  Enter the number.

You can see the duration of the call while the call is in progress.

If the call costs are to be transferred, these are displayed instead of the call duration.

#### **Please note**

Dialling with the directory ( $\rightarrow$  [page 39\),](#page-39-2) call list ( $\rightarrow$  [page 43\)](#page-43-2) and redial list (→ [page 42\)](#page-42-2) saves you from repeatedly keying in phone numbers.

## <span id="page-35-3"></span>**Ending a call**

 $\sqrt{\hat{}}$  Press the end call key.

## <span id="page-35-4"></span><span id="page-35-0"></span>**Accepting a call**

The handset indicates an incoming call in three ways: by ringing, with a display on the screen and with the flashing talk key  $\mathcal{F}$ .

You can answer the call by:

- **Pressing the talk key**  $\mathcal{F}$ .
- Pressing the speaker key  $\blacksquare$ .

If the handset is in the base/charger and the **Auto Answer** function is activated

 $($   $\rightarrow$  [page 61\),](#page-61-5) the handset automatically answers the call when you remove it from the base/charger.

To deactivate the ringtone, press the **§Silence§** display key. You can accept the call while it is displayed on the screen.

# <span id="page-35-5"></span>**Rejecting a call**

press the display key **§Reject§**.

The call is rejected for the entire MSN group.
# <span id="page-36-0"></span>**Calling Line Identification**

When you receive a call, the caller's number is displayed on the screen, if the following prerequisites are met:

- $\rightarrow$  Your network provider supports CLIP, CLI.
	- CLI (Calling Line Identification): the caller's number is transmitted.
	- CLIP (Calling Line Identification Presentation): the caller's number is displayed.
- ◆ You have requested CLIP from your network provider.
- $\bullet$  The caller has requested CLI from the network provider.

# **Call display with CLIP/CLI**

If the caller's number is saved in your directory, the caller's name will be displayed. If you have changed the name of the MSN called  $($   $\rightarrow$  [page 63\),](#page-63-0) this will be displayed.

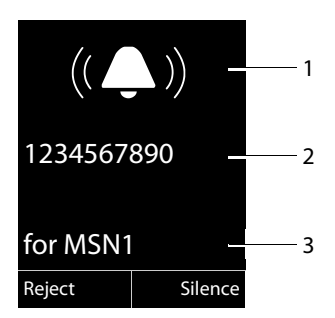

- 1 Ringer icon
- 2 Number or name of caller
- 3 Receive MSN that is being called

The following is displayed instead of the number:

- **► External, if no number is transmitted.**
- ◆ Unavailable, if the caller has not requested Calling Line Identification.

### **Please note**

If you do not wish to be disturbed by unknown callers, you can deactivate the ringtone ( $\rightarrow$  [page 61\).](#page-61-0)

# **Speaker**

In speaker mode, instead of holding the handset to your ear you can put it down, for example on the table in front of you. This allows others to participate in the call.

# **Activating/deactivating speaker mode**

# **Activating while dialling**

**THE FIGUOR** Enter the number and press the speaker key.

**•** Inform your caller before you use the speaker function so that they know a third party may be listening.

# **Switching between earpiece and speaker mode**

**d** Press the speaker key.

During a call , activate or deactivate speaker mode.

If you wish to place the handset in the base/ charger during a call:

Press and hold the speaker key  $\blacksquare$  while placing the handset in the base/charger and for a further 2 seconds.

For instructions on adjusting the speaker volume, see  $\rightarrow$  [page 61.](#page-61-1)

# <span id="page-36-1"></span>**Muting**

You can deactivate the microphone in your handset during an external call.

*D* Press the key to mute the handset. The display shows **Microphone is off**. Press the key again to unmute the microphone.

# **Please note**

If the telephone is muted, only the mute key  $\sqrt{2}$  and the end call key  $\sqrt{2}$  will work.

# **Ringback when busy (CCBS)/ when the call is not answered (CCNR)**

If the person you are calling does not answer or their line is busy, you can initiate ringback.

**Prerequisite:** the exchange supports this feature.

# **Activating ringback**

**Ringback** Press the display key and wait for confirmation from the exchange.

### **At the time of the ringback:**

 $\triangleleft$  Ringback when busy – CCBS:

CCBS = Completion of calls to busy subscriber. The ringback takes place as soon as the subscriber in question terminates the current call.

Ringback when there is no reply – CCNR:

CCNR = Completion of calls no reply. The ringback takes place as soon as the subscriber in question has made a call.

### **Please note:**

- $\triangleleft$  The ringback request is automatically cancelled after approximately 2 hours (depending on the exchange).
- $\bullet$  If you are making a call at the time of the ringback, the ringback will be postponed until you have ended your call.
- $\triangle$  Ringbacks are not diverted if an internal call diversion is active.

### **Activating ringback for external consultation calls**

You want to establish an external consultation call ( $\rightarrow$  [page 32\).](#page-32-0) The consultation call participant's line is busy. You can activate a ringback:

**§Options§** Open menu.

**Ringback** Select and press **§OK§**.

# **Accepting a ringback**

The handset rings and the screen displays the ringback number.

# **Establishing a connection**

 $\sqrt{\cdot}$  Press the talk key.

You will hear the ringing tone. The other participant is being called. The connection is established.

# **Cancelling ringback**

**◯ ▶ ∯** ▶ Ringback Off Select and press **§OK§**.

The display shows that the ringback has been cancelled or that no ringback was activated.

# **Configuring settings for the next call**

### <span id="page-38-0"></span>**Activating/deactivating "withhold number" for the next call**

You can withhold your phone number **for the next call** (CLIR = Calling Line Identification Restriction).

In idle status:

#### v¤Ç¤ **Next Call** ¤ **Withhold Number** Select and press **OK**.

Enter the number or copy from the directory.

**Send** Press the display key or the talk key  $\sqrt{\phantom{a}}$ 

The MSN that your phone selects depends on the send connections setting

 $($   $\rightarrow$  [page 64\)](#page-64-0).

- ◆ Individual MSN set: the number is dialled automatically.
- ◆ Select at each call set: select the send MSN and press **§Dial§**.

Generally speaking, you can withhold your number for all calls ( $\rightarrow$  [page 65\)](#page-65-0).

# **Activating/deactivating the keypad function for the next call**

The **Keypad** function allows you to control certain features by entering sequences of characters and digits. For keypad control  $($   $\rightarrow$  [page 69\)](#page-69-0).

You can temporarily activate keypad control for the next call.

v¤Ç¤ **Next Call** ¤ **Keypad** Select and press **OK**.

Enter the phone number.

**§Send§** Press the display key or the talk  $key \frown$  The number is dialled.

# **Identifying nuisance callers – caller ID detection**

Caller ID detection is used to identify annoying or threatening callers.

**Prerequisite:** you have requested caller ID detection from your network provider. Please contact your network provider first if you experience any problems.

# **Setting up caller ID detection**

If you have requested caller ID detection, increase the time until the connection is terminated:

v¤N5O 4

Q**§OK§** Increase the time until the connection is terminated to 30 seconds.

Or

 $1 - N$ Set the time until the connection is terminated to 3 seconds.

# **Determining the caller**

Carry out the following steps during the call or immediately after the caller has hung up. You must not press the end call key  $\sqrt{\hat{}}$ !

### **§Options§** ¤ **Identify Caller**

The caller is identified by the exchange. You will receive a list from your network provider at a later date giving the caller's number and the time and date. Your network provider will provide you with more detailed information.

# **Using the directory and lists**

The options are:

- $\bullet$  Directory
- $\triangle$  Redial list
- $\bullet$  Incoming message list
- $\triangleleft$  Call lists
- $\bullet$  Missed alarmslist.

You can create a personalised directory for your own handset. You can also send lists/ entries to other handsets ( $\rightarrow$  [page 41\).](#page-41-0)

# <span id="page-39-0"></span>**Directory**

You can save up to 150 entries in the directory.

### **Please note**

To quickly access a number from the directory, (quick dial), you can assign the number to a key ( $\rightarrow$  [page 59\)](#page-59-0).

# <span id="page-39-2"></span>**Directory**

In the **directory**, you can save:

- $\triangleleft$  Up to three numbers and associated first names and surnames
- $\triangle$  E-mail addresses
- $\triangle$  Anniversaries with reminder
- $\blacktriangleright$  VIP ringer with VIP icon.

Open the directory in idle status using the C kev.

# **Length of the entries**

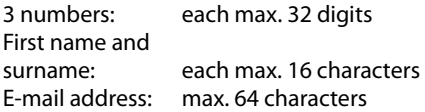

# <span id="page-39-1"></span>**Saving a number in the directory**

# $\textcircled{}$  **▶ <New Entry>**

 $\triangleright$  You can enter data in the following fields:

### **First Name:/Surname:**

Enter first names and/or surnames. If you do not enter a name in either of the fields, the phone number is saved and displayed in place of a surname. (For instructions on entering text and special characters, please see [page 75](#page-75-0).)

#### **Phone (Home):/Phone (Office):/ Phone (Mobile):**

Enter a number in at least one of the fields.

When scrolling through the directory, the entries are highlighted by a prefixed symbol:  $\bigcap$ / $M/m$ 

#### **E-mail:**

Enter the e-mail address.

### **Anniversary**

Select **On** or **Off**.

With setting **On:**

Enter **Annivers. (Date)** and **Anniversary (time)** and select reminder type: **Anniversary (tone) → [page 41.](#page-41-1)** 

#### **VIP Group:**

Mark directory entry as **VIP** (Very Important Person).

Each entry can be assigned to one of 6 VIP groups, which are defined by the colour of the **WP** icon, the name of the VIP group and the corresponding ringtone.

VIP calls are identified by the ringtone. The ringtone animation background colour changes to the VIP group colour.

**Prerequisite:** Calling Line Identification  $($   $\rightarrow$  [page 36\).](#page-36-0)

**Save** Press the display key.

# **Order of directory entries**

Directory entries are generally sorted alphabetically by surname. Spaces and digits take first priority. If only the first name was entered in the directory, this is incorporated into the sort order instead of the surname.

The sort order is as follows:

- 1. Space
- 2. Digits (0–9)
- 3. Letters (alphabetical)
- 4. Other characters

To get round the alphabetical order of the entries, insert a space or a digit in front of the first letter of the surname. These entries will then move to the start of the directory.

# <span id="page-40-0"></span>**Selecting a directory entry**

 $\mathbb{Q}$  Open the directory.

You have the following options:

- $\triangleleft$  Use  $\bigcirc$  to scroll through the entries until the required name is selected.
- $\bullet$  Enter the first letter of the name; use the  $\mathbb Q$  key to scroll to the entry if necessary. The directory searches for the surname. If a surname has not been entered, the directory searches for the first name.

# **Dialling using the directory**

 $\mathbb{Q}$   $\triangleright$   $\mathbb{Q}$  (Select entry).

 $\sqrt{\cdot}$  Press the talk key. (If several numbers are entered, select the required number and press the talk key  $\sqrt{\phantom{a}}$  again). The number is dialled.

# **Managing directory entries**

### **Viewing entries**

 $\mathbb{Q}$   $\triangleright$   $\mathbb{Q}$  (Select entry).

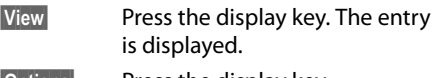

**§Options§** Press the display key.

The following functions can be selected with  $\mathbb{C}$ :

#### **Display Number**

To edit or add to a saved number, or to save it as a new entry, press  $\rightarrow \blacksquare$  after the number is displayed.

#### **Delete Entry**

Delete selected entry.

#### **Copy Entry**

**to Internal**: Send a single entry to a handset  $($   $\rightarrow$  [page 41\).](#page-41-0)

**vCard via SMS**: Send a single entry in vCard format via SMS.

### **Editing an entry**

 $\mathbb{Q}$   $\triangleright$   $\mathbb{Q}$  (Select entry).

- **View** Edit Press the display keys one after the other.
- $\blacktriangleright$  Make the changes and save.

# **Using other functions**

 $\mathbb{Q}$   $\triangleright$   $\mathbb{Q}$  (Select entry)

▶ **Options** (Open menu)

The following functions can be selected with  $\mathbb{Q}$ :

#### <span id="page-40-1"></span>**Display Number**

Edit or add to a saved number and then dial with  $\sqrt{\bullet}$  or save as a new entry; to do so, press  $\rightarrow \Box$  after the number is displayed.

#### **Edit Entry**

Edit selected entry.

#### <span id="page-40-2"></span>**Delete Entry**

Delete selected entry.

#### **Copy Entry**

**to Internal**: Send a single entry to a handset  $($   $\rightarrow$  [page 41\).](#page-41-0)

**vCard via SMS**: Send a single entry in vCard format via SMS.

#### **VIP Groups**

Edit VIP group name and ringtone. To do this:

**Select VIP group ▶ Edit Leater intervention** ▶ Save

### <span id="page-40-3"></span>**Delete All**

Delete **all** entries in the directory.

### **Copy All**

**to Internal**: Send the complete list to a handset ( $\rightarrow$  [page 41\)](#page-41-0).

#### **Available Memory**

Display the number of entries that are still available in the directory ( $\rightarrow$  [page 39\)](#page-39-0).

# **Using quick dial keys**

▶ Press and **hold** the required quick dial key  $($   $\rightarrow$  [page 59\).](#page-59-0)

### <span id="page-41-0"></span>**Transferring the directory to another handset**

### **Prerequisites:**

- $\triangle$  The sending and receiving handsets must both be registered to the same base.
- $\bullet$  The other handset and the base can send and receive directory entries.
- $\mathbb{Q}$   $\triangleright$   $\mathbb{Q}$  (Select entry)
- ▶ **Options** (Open menu)
- ¤ **Copy Entry** / **Copy All** ¤ **to Internal**
- Select the internal number of the receiving handset and press **§OK§**.

You can transfer several individual entries one after another by responding to the **Entry copied - Copy next entry?** prompt with **Yes** 

A successful transfer is confirmed by a message and confirmation tone on the receiving handset.

### **Please note:**

- $\triangle$  Entries with identical numbers are not overwritten on the receiving handset.
- $\bullet$  The transfer is cancelled if the phone rings or if the memory of the receiving handset is full.
- $\triangle$  Pictures and sounds assigned to entries are not transferred.

# <span id="page-41-2"></span>**Copying the displayed number to the directory**

You can copy numbers displayed in a list, e.g., the call list or the redial list, or in an SMS, to the directory.

A number is displayed:

### **§Options§** ¤ **Copy to Directory**

 $\triangleright$  Complete the entry ( $\rightarrow$  [page 39\).](#page-39-1)

# **Copying a number or e-mail address from the directory**

In some operating situations, you can open the directory to copy a number or email address, for example. Your handset need not be in idle status.

- $\triangleright$  Depending on the operating situation, open the directory with  $\mathbb Q$  or  $\rightarrow \mathbb H$ .
- $\textcircled{}}$  Select entry ( $\rightarrow$  [page 40\)](#page-40-0).

### <span id="page-41-1"></span>**Saving an anniversary in the directory**

For each number in the directory, you can save an anniversary and specify when a reminder call should be made on the anniversary (default setting: **Anniversary Off**).

 $\mathbb{Q}$   $\triangleright$   $\mathbb{Q}$  (Select entry)

- **View Edit** Press the display keys one after the other.
- Scroll to the **Anniversary** line.
- G Select **On**.
- $\triangleright$  You can enter data in the following fields:

### **Annivers. (Date)**

Enter day/month/year in 8-digit format.

### **Anniversary (time)**

Enter the hour/minute for the reminder call in 4-digit format.

### **Anniversary (tone)**

Select the reminder type.

**Save** Press the display key.

### **Please note**

A time must be specified for reminder calls. If you select a visual signal, a time is not required and is automatically set to 00.00.

### **Deactivating anniversaries**

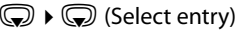

**View** Edit Press the display keys one after the other.

Scroll to the **Anniversary** line.

- G Select Off.
- **Save** Press the display key.

### **Reminder call on an anniversary**

**In idle status**, a reminder call is shown in the display of the handset and signalled with the selected ringtone.

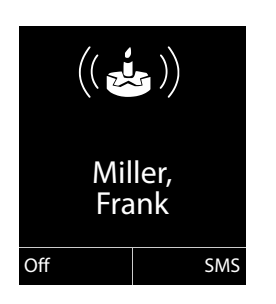

You can:

- **§SMS§** Write an SMS.
- **Soff** Press the display key to acknowledge and end the reminder call.

**When you are on the phone,** a reminder call is indicated on the handset with a **single** advisory tone.

Anniversaries that are indicated during a call and are not acknowledged are entered on the **Missed Alarms** list ( $\rightarrow$  [page 44\).](#page-44-0)

# **Using the redial list**

The redial list contains the twenty numbers last dialled with the handset (max. 32 digits). If one of the numbers is in the directory, the corresponding name is displayed.

# **Manual redialling**

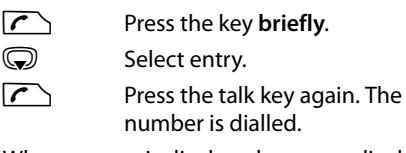

When a name is displayed, you can display the corresponding phone number by pressing the display key **§View§**.

# **Managing entries in the redial list**

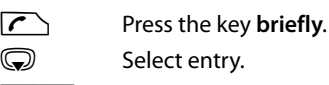

**§Options§** Open menu.

The following functions can be selected with  $\mathbb{C}$ :

#### **Copy to Directory**

Copy an entry to the directory  $($   $\rightarrow$  [page 39\).](#page-39-2)

**Display Number** (as in the directory, [page 40](#page-40-1))

**Delete Entry** (as in the directory, [page 40](#page-40-2))

**Delete All** (as in the directory, [page 40\)](#page-40-3)

# **Using the incoming message list**

All received SMS messages are saved in the incoming message list ( $\rightarrow$  [page 47\)](#page-47-0).

# <span id="page-43-0"></span>**Call lists**

**Prerequisite:** Calling Line Identification Presentation (CLIP, [page 36\)](#page-36-0)

Your telephone saves various types of calls:

- $\triangleleft$  Accepted calls
- $\bullet$  Outgoing calls
- $\bullet$  Missed calls

You can view each type of call separately or get an overview of all calls. The last

- $\triangleleft$  20 incoming calls,
- $\triangleleft$  20 missed calls,
- $\bullet$  and 40 outgoing calls are displayed.

In idle status, open the call lists by selecting the **§Calls§** display key or via the menu:

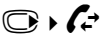

# **List entry**

New messages are displayed at the top. Example of list entries:

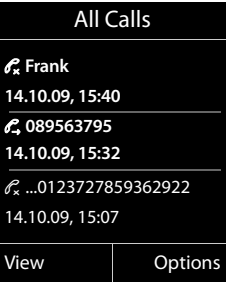

- $\triangleleft$  List type (in header)
- $\triangleleft$  Status of entry **Bold:** new entry
- $\bullet$  Number or name of caller
- $\bullet$  Name of MSN to which the missed/ accepted call was directed (**for** receive connection), or via which the outgoing call was dialled (**via** send connection)
- $\bullet$  Date/time of call (if set, [page 14](#page-14-0))
- $\bullet$  Type of entry:
	- Accepted calls  $(\mathcal{C})$
	- Missed calls ( $\mathcal{C}_\mathbf{x}$ )
	- Outgoing calls  $(\mathcal{C}_\rightarrow)$

Press the talk key  $\Gamma$  to call the selected caller back.

Press the **§View§** display key to access additional information, for example the number linked to the name

Press the **§Options§** display key to select the following options:

#### **Copy to Directory**

Copy the number to the directory.

**Delete Entry** 

Delete selected entry.

#### **Delete All**

Delete all entries.

When you exit the call lists, all entries are set to the status "old", i.e., the next time you call up the list, they will no longer be shown in bold.

# <span id="page-44-2"></span><span id="page-44-1"></span>**Accessing lists with the message key**

Use the message key  $\boxed{\blacksquare}$  to access the following lists:

- $\bullet$  network mailbox, if your network provider supports this function and fast access is specified for the network mailbox  $($   $\rightarrow$  [page 52\).](#page-52-0)
- $\bullet$  Incoming message list ( $\rightarrow$  [page 47\)](#page-47-0)
- $\bullet$  Missed calls list
- $\triangleleft$  Missed alarms list ( $\rightarrow$  [page 44\)](#page-44-0)

These lists display the calls and SMS messages belonging to the receive MSNs assigned to the handset.

An advisory tone sounds as soon as a **new entry** arrives in a list. The  $\boxed{\blacksquare}$  key flashes (disappears when the key is pressed). In **idle status**, the display shows an icon for the new message:

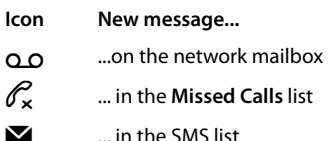

... in the **Missed Alarms** list

The number of **new** entries is displayed under the corresponding icon.

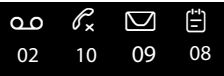

#### **Please note**

If calls are saved in the network mailbox, you will receive a message if the appropriate settings have been made (see your network provider user guide).

After pressing the message key  $\blacksquare$ , you can see all the lists containing messages and the network mailbox list.

Lists containing new messages are at the top and are in bold.

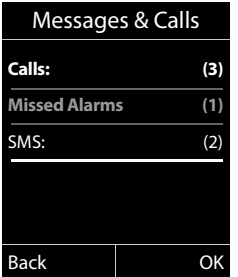

Select a list with  $\textcircled{3}$ . To open, press OK.

# <span id="page-44-0"></span>**Missed alarms list**

Missed anniversaries ( $\rightarrow$  [page 41\)](#page-41-1) are displayed in the **Missed Alarms** list if:

- $\blacklozenge$  You do not accept an anniversary.
- $\triangle$  The anniversary was signalled during a phone call.
- $\triangle$  The handset is deactivated at the time of the anniversary.
- u Open the list by pressing the **message**   $key\boxed{=}$  ( $\rightarrow$  [page 44\)](#page-44-1).

Each entry is displayed with:

- $\bullet$  Number or name
- $\triangle$  Date/time

for each. The most recent entry is at the head of the list.

Press the display key **Delete** to delete the selected entry.

If 10 entries are already saved in the list, the next appointment reminder will delete the oldest entry.

# **Sending SMS (text**

# **messages)**

Your device is supplied ready for you to send text messages immediately.

# **Prerequisites:**

- $\triangleleft$  Calling Line Identification is enabled for your phone line.
- ◆ Your network provider supports SMS on the fixed network (information on this can be obtained from your network provider).
- $\triangle$  You are registered with your service provider to send and receive SMS.
- $\bullet$  To receive SMS messages, you must be registered with your service provider. This happens automatically when you send your first SMS.

### **Please note**

- $\triangle$  You can access all incoming or saved SMS messages from all handsets, regardless of which MSN the handset is assigned to.
- $\bullet$  If your phone is connected to a PABX. please read [page 50](#page-50-0).
- $\bullet$  The send/receive MSN must correspond to the number that is registered at your SMS centre ( $\rightarrow$  [page 49\).](#page-49-0)

# <span id="page-45-0"></span>**Writing/sending an SMS**

# <span id="page-45-2"></span>**Writing an SMS**

v¤Ë

**New SMS** Select and press **§OK§**.

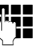

 $\mathbb{F}_{\mathbb{Z}}$  Write an SMS.

#### **Please note**

- $\bullet$  For instructions on entering text and special characters, please see [page 75.](#page-75-0)
- $\triangle$  An SMS can be up to 612 characters. If there are more than 160 characters, the SMS is sent as a **linked** SMS (up to 4 SMS messages with 153 characters each). The top right of the display shows how many characters are still available and which part of a linked SMS is currently being written.

# <span id="page-45-1"></span>**Sending an SMS**

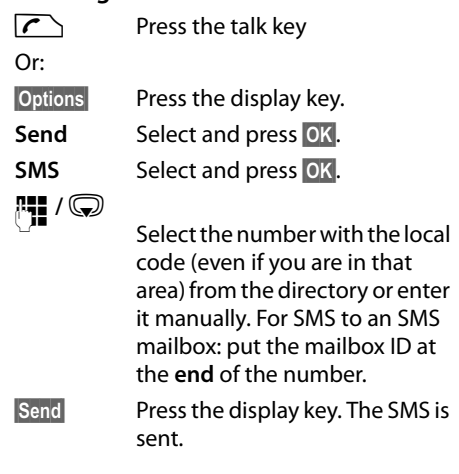

### **Please note**

- $\bullet$  If you are interrupted by an external call while writing an SMS, the text is automatically saved in the draft message list.
- $\bullet$  If the memory is full, or if the SMS function on the base is being used by another handset, the operation is cancelled. An appropriate message appears in the display. Delete SMS messages you no longer require or send the SMS later.

# **Draft message list**

You can save an SMS in the draft message list, edit it later and send it.

### **Saving an SMS in the draft message list**

 $\triangleright$  You are writing an SMS ( $\rightarrow$  [page 45\)](#page-45-0).

**<u><b>Options**</u> Press the display key.

**Save Entry** Select and press OK.

# **Opening the outgoing list**

# v¤Ë¤ **Draft**

The first list entry is displayed, for example:

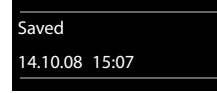

If the entry has been saved with the phone number, i.e., when the SMS was saved from the incoming message list, the number is displayed in the first line.

# <span id="page-46-0"></span>**Reading or deleting SMS messages**

- $\triangleright$  Open the draft message list and then:
- $\textcircled{f}$  Select SMS.
- **Read** Press the display key. The text is displayed. Scroll line by line using  $\mathbb{Q}$ .

Or delete the SMS with **§Options§** ¤ **Delete Entry** ¤ **§OK§**.

# **Writing/editing an SMS**

▶ You are reading an SMS in the draft message list.

**§Options§** Open menu.

You have the following options:

### **Copy**

Send saved SMS.

### **Edit**

Edit the text of the saved SMS and then send ( $\rightarrow$  [page 45\).](#page-45-1)

### **Character Set**

Display text in the selected character set.

# **Deleting the draft message list**

 $\triangleright$  Open the draft message list and then:

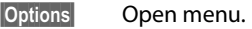

**Delete All** Select, press **OK** and confirm with **§Yes§**. The list is deleted.

### **Sending SMS messages to an email address**

If your service provider supports the **SMS as e-mail** feature, you can also send your SMS messages to e-mail addresses.

The e-mail address must be at the beginning of the text. You must send the SMS to your SMS service centre's e-mail service.

**○ ▶ ■ ▶ New SMS**<br>◎ / **!!!!** Copy the e

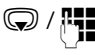

Copy the e-mail address from the directory or enter it directly. End the entry with a space or colon (depending on the service provider).

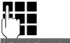

~ Enter the SMS text.

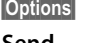

Press the display key. **Send** Select and press **OK**.

**E-mail** Select and press **§OK§**. If the number of the e-mail service is not entered ( $\rightarrow$  [page 49\),](#page-49-1) enter the number of the e-mail service.

**Send** Press the display key.

# **Sending SMS messages as a fax**

You can also send an SMS to a fax machine.

**Prerequisite**: your network provider supports this feature.

- $\triangleright$  You are writing an SMS ( $\rightarrow$  [page 45\)](#page-45-2).
- **Soptions** Press the display key.
- **Send** Select and press **OK**.

**Fax** Select and press OK.

- 
- $\mathbb{Q}/\mathbb{H}$  Select number from the directory or enter it manually. Enter the number with the local code (even if you are in the same area).

**Send** Press the display key.

# **Receiving an SMS**

All received text messages are saved in the incoming message list. Linked SMS messages are displayed as **one** message. If this is too long or is not transferred completely, it is split into individual messages. Since an SMS remains in the list even after it has been read, you should **regularly delete SMS messages from the list**.

▶ If the SMS memory is full, a message to this effect is displayed. Delete SMS messages you no longer require ( $\rightarrow$  [page 47\).](#page-47-1)

# <span id="page-47-2"></span><span id="page-47-0"></span>**Incoming list**

The incoming message list contains:

- $\triangleleft$  All incoming SMS messages, regardless of which MSN the SMS has been sent to. The most recent SMS appears at the top of the list.
- $\triangleleft$  SMS messages that could not be sent due to an error.

New SMS messages are signalled on all Gigaset C59H handsets by the  $\blacksquare$  icon on the display, the flashing message key  $\boxed{\blacksquare}$ and an advisory tone.

#### **Opening the incoming list with the E key**

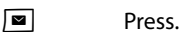

The incoming list is displayed with the number of entries (example):

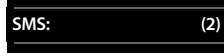

**Bold:** new entries **Normal font:** old entries

Every entry in the list contains:

- $\triangle$  The number or name of the sender
- $\bullet$  The receive MSN to which the SMS is addressed

 $\bullet$  The date of receipt.

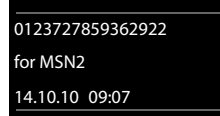

**Opening the incoming list via the SMS menu**

 $\mathbb{C} \rightarrow \mathbb{Z}$  **Incoming** 

### **Deleting the incoming message list**

All **new and old** SMS messages in the list are deleted.

 $\triangleright$  Open the incoming message list.

**§Options§** Open menu.

**Delete All** Select, press **§OK§** and confirm with **§Yes§**. The list is deleted.

# <span id="page-47-1"></span>**Reading or deleting SMS messages**

- $\triangleright$  Open the incoming message list, then:
- $\textcircled{f}$  Select SMS.
- **Read** Press the display key. The text is displayed. Scroll line by line using  $\mathbb{Q}$ .

Or delete the SMS with

**§Options§** ¤ **Delete Entry** ¤ **§OK§**.

After you have read a new SMS, it is given the status "Old" (is no longer shown in bold).

### **Changing the character set**

▶ Read the SMS

**<u><b>Options**</u> Press the display key.

#### **Character Set**

Text is shown in the selected character set.

# **Replying to or forwarding text messages**

▶ Read the SMS

**<u><b>Options**</u> Press the display key.

You have the following options:

#### **Reply**

Write and send a new SMS to the sender's number ( $\rightarrow$  [page 45\).](#page-45-0)

#### **Sending SMS (text messages)**

#### **Edit**

Edit the text in the SMS and return it to the sender ( $\rightarrow$  [page 45\).](#page-45-1)

#### **Forward**

Forward the SMS to another number  $($   $\rightarrow$  [page 45\).](#page-45-1)

### **Copying the number to the directory**

#### **Copying the sender's number**

 $\triangleright$  Open the incoming message list and select the SMS ( $\rightarrow$  [page 47\).](#page-47-2)

#### **§Options§** ¤ **Copy to Directory**

 $\triangleright$  Complete the entry ( $\rightarrow$  [page 41\).](#page-41-2)

#### **Please note**

If a mailbox identifier is attached, it is added to the directory.

#### **Copying/dialling numbers from an SMS**

 $\triangleright$  Read the SMS and scroll to the telephone number.

The digits are highlighted.

 $\rightarrow$  m Press the display key.

Complete the entry ( $\rightarrow$  [page 41\)](#page-41-2).

### **Or:**

 $\sqrt{\cdot}$  Press the talk key to dial the number.

If you also want to use the number to send an SMS:

 $\triangleright$  Save the number in the directory with the local area code (local code).

If an SMS contains several numbers, the next number will be highlighted if you scroll down until the first number disappears from the display.

# **SMS with vCard**

The vCard is an electronic business card. It is indicated by the  $\Xi$  icon in the body of the SMS.

A vCard can include:

- $\triangle$  Name
- $\bullet$  Private number
- $\triangle$  Business number
- $\bullet$  Mobile phone number
- $\triangleleft$  Birthday

Entries in a vCard can be saved to the directory individually.

# **Opening the vCard**

- $\triangleright$  Read the SMS containing the vCard.
- **View** Press the display key. To return to the body of the SMS, press **Back**.
- **c** Select the number.

**Save** Press the display key.

When you save a number, the directory is opened automatically. The number and name are copied. If the vCard contains a birthday, the date is copied to the directory as an anniversary.

 $\blacktriangleright$  Edit the entry in the directory, if necessary, and save it. You will return to the vCard automatically.

# **Receiving notifications via SMS**

You can be notified about missed calls via SMS.

**Prerequisite:** the caller's number (CLI) must have been transmitted in the missed call.

Notifications are sent to your mobile phone or another phone with SMS functionality.

You only need to save the telephone number to which you want to send the notification.

### v¤Ë¤ **Settings** ¤ **Notification**

 $\triangleright$  You can enter data in the following fields:

#### **To:**

Enter the number to which the SMS should be sent.

### **On missed call**

Select **On** if you require SMS notification.

**Save** Press the display key.

# **Warning**

Do **not** enter your own fixed line network number for notifying of missed calls. This can create an endless loop that will incur charges.

# <span id="page-49-1"></span>**Setting up the SMS centre**

Text messages are exchanged between SMS centres that are operated by service providers. You must enter the SMS centre in your device through which you wish to send and receive. You can receive SMS from **every** SMS centre that is entered if you have registered with your service provider.

Your SMS messages are sent via the **SMS service centre** that is entered as the **active send service centre**. However, you can activate any other SMS centre as the active send service centre to send a current message  $($   $\rightarrow$  [page 49\)](#page-49-0).

If no SMS service centre is entered, the SMS menu only contains the entry **Settings**. Enter an SMS service centre  $($   $\rightarrow$  [page 49\)](#page-49-1).

# <span id="page-49-0"></span>**Entering/changing the SMS service centre**

- $\triangleright$  Find out about the services and special functions offered by your service provider **before you make a new application** and/or before you delete pre-configured numbers.
- v¤Ë¤ **Settings** ¤ **Service Centres**
- Select the SMS service centre (e.g., **Service Centr. 1**) and press **§Edit§**.
- $\triangleright$  You can enter data in the following fields:

# **Active Send:**

Select **§Yes§** if SMS messages are to be sent via the SMS centre. For the SMS centres 2 to 4, the setting only applies to the next SMS.

#### **SMS Service Centre no.:**

Enter the number of the SMS service centre and insert a star if your service provider supports personal mailboxes.

### **E-mail Service no.:**

Enter the number of the e-mail service.

**Send via:**

Specify the MSN via which SMS messages should be sent.

**Save** Press the display key.

### **Please note**

Ask your service provider for details on entering service numbers if you wish to use personal mailboxes (prerequisite: your service provider supports this function).

# **Sending an SMS via another SMS centre**

- ▶ Activate the SMS centre (2 to 4) as the active send service centre.
- ▶ Send the SMS.

This setting only applies to the next SMS to be sent. After that, the setting returns to **Service Centr. 1**.

# <span id="page-50-0"></span>**SMS to PABXs**

- ◆ You can only receive an SMS when **Calling Line Identification** is **forwarded** to the extension of the PABX **(CLIP)**. The CLIP of the phone number for the SMS centre is evaluated in your **Gigaset**.
- $\triangle$  Depending on your PABX, you may have to add the access code (outside line code) before the number of the SMS centre. If in doubt, test your PABX, e.g., by sending an SMS to your own number: once with the access code and once without.
- $\triangleleft$  When you send SMS messages, your sender number may be sent without your extension number. If this is the case, the recipient cannot reply to you directly.

Sending and receiving SMS **on ISDN PABXs** is only possible via the MSN number assigned to your base.

# **Activating/deactivating SMS function**

If you deactivate the SMS function, you cannot send or receive any further SMS messages with your phone.

The settings you have created for sending and receiving SMS messages (i.e., the numbers of the SMS service centres) and the entries in the incoming and outgoing lists are saved even after deactivation.

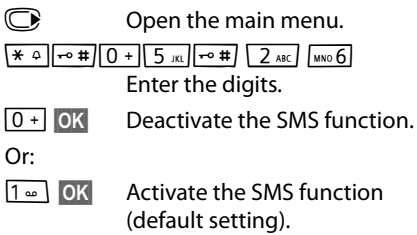

# **SMS troubleshooting**

### **Error codes when sending**

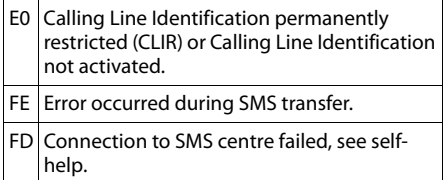

### **Self-help with errors**

The following table lists error situations and possible causes and provides notes on troubleshooting.

You cannot send messages.

- 1. You have not requested the CLIP service (Calling Line Identification Presentation).
	- $\star$  Ask your service provider to enable this service.
- 2. SMS transmission has been interrupted (e.g., by a call).
	- $\star$  Re-send the text message.
- 3. The network provider does not support this feature.
- 4. No number or an invalid number is entered for the SMS service centre set as the active send service centre.
	- Enter the number ( $\rightarrow$  [page 49\)](#page-49-1).

You receive an incomplete SMS.

- 1. Your phone's memory is full.
	- $\rightarrow$  Delete old SMS messages ( $\rightarrow$  [page 46\).](#page-46-0)
- 2. The service provider has not yet sent the rest of the SMS.

You have stopped receiving SMS messages.

Call divert (divert) is set to **When: All Calls** or **All Calls** is activated for the network mailbox.

Change the call divert settings ( $\rightarrow$  [page 66\)](#page-66-0).

The SMS message is played back.

- 1. The "display call number" service is not activated.
	- Ask your service provider to enable this feature (there is a charge for this).
- 2. No agreement is in place between your mobile phone operator and your fixed line network SMS service provider.
	- Contact your network SMS service provider for information.
- 3. Your terminal has been recorded by your SMS provider as having no fixed line network SMS functionality i.e., you are not registered with the provider.
	- Send any SMS to automatically register your telephone to receive SMS.

Messages are only received during the day.

The terminal is recorded in your SMS provider's database as having no fixed line network SMS functionality i.e., you are not registered with the provider.

- Contact your network SMS service provider for information.
- Send any SMS to automatically register your telephone to receive SMS.

# **Using the network mailbox**

The network mailbox is your network provider's answering machine within the network. You can only use the network mailbox if you have **requested** it from your network provider.

# **Configuring fast access for the network mailbox**

With fast access, you can dial the network mailbox directly.

fast access is pre-set for the network mailbox. You only need to enter the number of the network mailbox.

### <span id="page-52-0"></span>**Configuring fast access for the network mailbox and entering the network mailbox number**

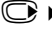

v¤Ì¤ **Network Mailbox**

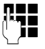

 $\mathbb{F}_\bullet^\bullet$  Enter the number for the network mailbox.

**Save** Press the display key.

The setting for fast access applies to all Gigaset handsets.

# **Calling the network mailbox**

- $1 -$  Press and **hold**. You are connected straight to the network mailbox.
- $\sqrt{d}$  Press speaker key  $\sqrt{d}$  if required. You will hear the network mailbox announcement.

# **Viewing the network mailbox message**

When a message is recorded, you receive a call from the network mailbox. If you have requested Calling Line Identification, the network mailbox number is displayed. If you accept the call, the new messages are played back. If you do not accept the call, the network mailbox number is saved in the missed calls list and the message key flashes  $($   $\rightarrow$  [page 44\).](#page-44-2)

# <span id="page-53-1"></span><span id="page-53-0"></span>**ECO DECT**

You are helping to protect the environment with your Gigaset CX590 ISDN.

# **Reduced energy consumption**

Your telephone has a power-saving adapter plug and uses less power.

# **Reducing radiation**

The radiation from your telephone is reduced **automatically**:

- ◆ **Handset:** The closer the handset is to the base, the lower the radiation.
- ◆ Base station: The radiation is reduced to virtually zero when only one handset is registered and the handset is placed in the base.

You can reduce the radiation from the handset and base even more by using **Eco Mode**:

**Eco Mode** 

Reduces the radiation of the base station and handset by 80% - whether you are making a call or not. **Eco Mode** reduces the range of the base station by approx. 50%. Using **Eco Mode** always makes sense when a reduced range is sufficient.

# **Switching off radiation**

◆ Eco Mode+

When you activate **Eco Mode+**, the radiation (DECT transmission power) of base and handset is switched off automatically in idle status. This is also true when multiple handsets are used, if the handsets support **Eco Mode+.**

**Eco Mode/Eco Mode+** can be activated/ deactivated independently of one another and can also be used with multiple handsets. The handset need not be placed in the base.

#### **Eco Mode/Eco Mode+ Activate/deactivate:**

**<del>○</del> Eco** Mode

# ¤ **Eco Mode/Eco Mode+**

**Change** Press the display key ( $\leq$  = on).

### **Status displays**

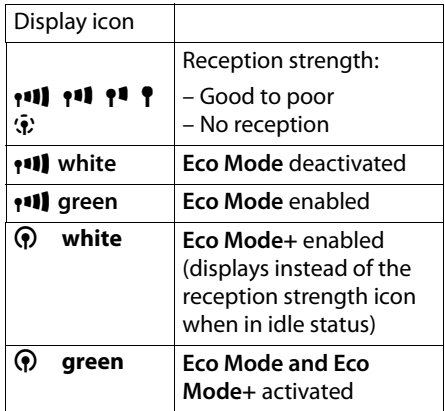

- **Please note**
- ◆ When using **Eco Mode**+ you can ensure that the range of the base is sufficient by pressing and **holding** the talk key  $\sqrt{\cdot}$ . You hear the dial tone if the base can be reached.
- When **Eco Mode** + is enabled:
	- Call setup is delayed by approx. 2 seconds.
	- Handset standby time is reduced by approx. 50%.
- $\triangle$  Registering handsets that do not support **Eco Mode+** causes the mode to be deactivated on the base and all other handsets.
- u Activating **Eco Mode** reduces the range of the base.
- ◆ Eco Mode / Eco Mode+ and repeater support ( $\rightarrow$  [page 67\)](#page-67-0) cancel each other out, i.e., if you use a repeater, you cannot use **Eco Mode** and **Eco Mode+**.

# <span id="page-54-0"></span>**Setting the alarm clock**

**Prerequisite:** the date/time has already been set  $($   $\rightarrow$  [page 14\)](#page-14-0).

### **Activating/deactivating the alarm clock and setting the wake-up time**

# v¤É¤ **Alarm Clock**

▶ You can enter data in the following fields:

#### **Activation:**

Select **On** or **Off**.

### **Time:**

Enter the wake-up time in 4-digit format.

### **Volume:**

Set the volume (1–6).

### **Melody:**

Select the melody.

**Save** Press the display key.

In idle status, the  $\heartsuit$  icon and wake-up time are displayed.

A wake-up call is signalled on the display  $($   $\rightarrow$  [page 3\)](#page-3-0) and with the selected ringer melody. The wake-up call sounds for 60 seconds. If no key is pressed, the wake-up call is repeated twice at five-minute intervals and then switched off.

During a call, the wake-up call is only signalled by a short tone.

### **Deactivating the wake-up call/ repeating after a pause (snooze mode)**

**Prerequisite**: a wake-up call is sounding.

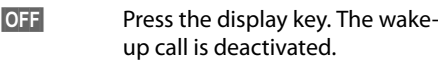

### **Or**

**Snooze** Press the display key or any key. The wake-up call is deactivated and repeats after 5 minutes. After the second repetition the wake-up call is deactivated completely.

# **Using multiple handsets**

# <span id="page-54-1"></span>**Registering handsets**

You can register up to six handsets to your base.

A Gigaset handset can be registered on up to four bases.

### **Please note:**

After successful registration the  $\blacksquare$  message key will flash. Press this button to start the connection wizard ( $\rightarrow$  [page 17\)](#page-17-0) and assign the MSNs to the handset (default setting: all MSNs are used as receive MSNs and the first MSN is used as a send MSN for this handset).

You can change this assignment later  $($   $\rightarrow$  [page 63\).](#page-63-1)

# **Manually registering Gigaset C59H to Gigaset CX590 ISDN**

You must activate manual registration of the handset on both the handset (1) and the base (2).

Once registration is complete, the handset returns to idle status. The handset's internal number is shown in the display e.g., **INT 1**. If not, repeat the procedure.

# **1) On the handset**

The handset is not registered to a base.

**Register** Press the display key.

The handset is already registered to a base:

**<del>○ ▶</del> ▶ Registration** ¤ **Register Handset**

If the handset is already registered to four bases:

Select base, e.g., **Base 3** and press **§OK§**.

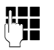

 $\mathbb{F}_{\mathbb{Z}}$  Enter the system PIN for the base, if required, and press **§OK§**. A message appears stating that the handset is searching for a base that is ready for registration.

# **2) On the base**

Within 60 seconds, press and **hold** the register/paging key on the base ( $\rightarrow$  [page 2\)](#page-2-0) (for approx. 3 seconds).

# **Registering other handsets**

You can register other Gigaset handsets and handsets for other devices with GAP functionality as follows.

# **On the handset**

 $\triangleright$  Start to register the handset as described in its user guide.

# **On the base**

Press and **hold** the register/paging key on the base ( $\rightarrow$  [page 2](#page-2-0)) (approx. 3 sec.).

# **De-registering handsets**

You can de-register any other registered handset from any registered Gigaset C59H handset.

**<del>○</del> ▶ <del>▶</del> Registration** 

# ¤ **De-reg. Handset**

- $\mathbb Q$  Select the internal party you wish to de-register and press **§OK§**. (The handset you are currently
	- using is highlighted with  $\leq$ .
- $\frac{1}{n+1}$  Enter the current system PIN and press **§Save§**.
- **Fress the display key.** Press the display key.

# **Locating a handset ("paging")**

You can locate your handset using the base.

- ▶ Briefly press the register/paging key on the base  $(+)$  [page 2](#page-2-0)).
- $\blacktriangleright$  All handsets will ring at the same time ("paging"), even if the ringtones are switched off.

# **Ending paging**

▶ Briefly press the register/paging key on the base or press the talk key  $\sim$  on the handset.

# **Changing the base**

If your handset is registered to more than one base, you can set it to a particular base or to the base that has the best reception (**Best Base**).

### v¤Ï¤ **Registration** ¤ **Select Base**

select one of the registered bases or **Best Base** and press **§Select§**.

# **Making internal calls**

Internal calls to other handsets registered on the same base are free.

# **Calling a specific handset**

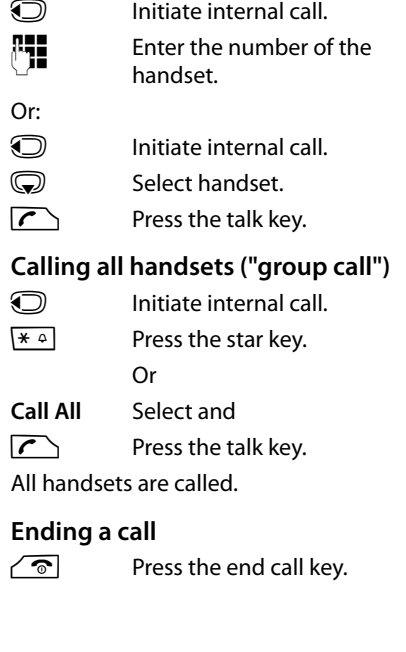

### **Transferring a call to another handset**

You can transfer (connect) an external call to another handset.

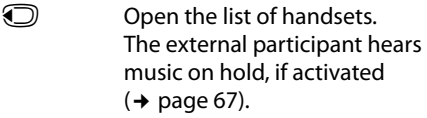

Select a handset or **Call All** and press **§OK§**.

When the internal participant answers:

 $\triangleright$  Announce the external call, if necessary.

 $\sqrt{\hat{}}$  Press the end call key.

The external call is transferred to the other handset.

If the internal participant does **not** answer or the line is busy, press the display key **§End§** to return to the external call.

When transferring a call, you can also press the end call key  $\sqrt{\hat{}}$  before the internal party answers.

If the internal participant does not answer or the line is busy, the call will automatically return to you.

# **Initiating an internal consultation/ conference**

When you are conducting an **external** call, you can call an **internal** participant at the same time for consultation or hold a conference call between all 3 participants.

You are conducting an **external** call:

- Open the list of handsets. The external participant hears music on hold, if activated  $($   $\rightarrow$  [page 67\).](#page-67-1)
- **select handset and press <b>®K**. You are connected to the internal participant.

Either:

**<u><b>Options**</u> Press the display key.

### **End Active Call**

Select and press **§OK§**. You are reconnected with the external participant.

Or:

**Conference** Press the display key. All 3 participants are connected with each other.

# **Ending a conference call**

 $\sqrt{\hat{}}$  Press the end call key.

If an **internal** participant presses the end call key  $\sqrt{\,\,\circ\,}$ , the other handset remains connected to the external participant.

# **Accepting/rejecting call waiting**

If you get an **external** call while conducting an **internal** call, you will hear the call waiting tone (short tone). The caller's number will appear in the display if Calling Line Identification is enabled.

### **Ending an internal call, accepting an external call**

**Accept** Press the display key.

The internal call is **ended**. You are connected to the external caller.

# **Rejecting the external call**

**Reject** Press the display key.

The call waiting tone is turned off. You remain connected with the internal participant.

# **Changing the name of a handset**

The names "INT 1", "INT 2" etc. are assigned automatically on registration. You can change these names. The name must be no more than 10 characters. The changed name is displayed in every handset's list.

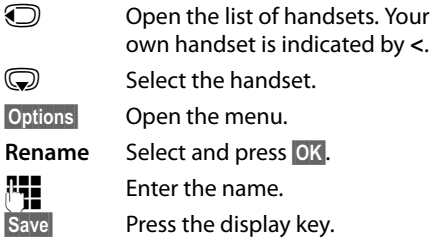

# **Changing a handset's internal number**

A handset is **automatically** assigned the lowest free number when it is registered. If all the slots are occupied, number 6 is overwritten if this handset is in idle status. You can change the internal number of all the registered handsets (1–6).

**1** Open the list of handsets. Your own handset is indicated by **<**.

**§Options§** Open the menu.

### **Assign Handset No.**

Select and press **§OK§**.

- **in Select the number.**
- **§Save§** Press the display key to save the input.

# <span id="page-57-0"></span>**Using a handset as a room monitor**

If the room monitor is activated, the phone number saved in the system is called as soon as a set noise level is reached. You can save an internal or external number in your handset as the destination number. All of the handset keys are deactivated except for the display keys.

The room monitor call to an external number is cancelled after approximately 90 seconds. The room monitor call to an internal number (handset) is cancelled after approx. 3 minutes (depending on the base). When the room monitor is activated, all keys are locked except for the end call key. The handset's speaker is muted.

When room monitor mode is activated. incoming calls to the handset are indicated **without a ringtone** and are only shown on the display. The display and keypad are not illuminated and advisory tones are also turned off.

If you accept an incoming call, the room monitor is suspended for the duration of the call, but the function **remains** activated.

#### **Using a handset as a room monitor**

If you deactivate then reactivate the handset, the room monitor remains activated.

#### **Caution!**

- ◆ Always check the operation of the **room monitor before use. For example, test its sensitivity. Check the connection if you are diverting the room monitor to an external number.**
- $\triangleleft$  Activating the function significantly reduces the operating time of your handset. Place the handset in the base/charger, if necessary. This ensures that the battery does not run down.
- $\bullet$  Ideally the handset should be positioned 1 to 2 metres away from the baby. The microphone must be pointed towards the baby.
- $\bullet$  The connection that the room monitor is diverted to must not be blocked by an activated answering machine.

#### <span id="page-58-0"></span>**Activating the room monitor and entering the destination number**

### v¤É¤ **Room Monitor**

 $\triangleright$  You can enter data in the following fields:

#### **Activation:**

Select **On** to activate.

#### **Alarm to:**

Select **Internal** or **External**.

**External number:** select the number from the directory (press display key  $\boxed{1}$ ) or enter it manually.

**Internal number:** press the display key **§Change§** ¤ . Select the handset or **Call All** to call all registered handsets ¤ **§OK§**.

In idle status, the destination number or the internal destination number is displayed.

#### **Sensitivity:**

Select the noise level sensitivity (**Low** or **High**).

▶ Press Save to save the settings.

When the room monitor function is activated, the idle display looks like this:

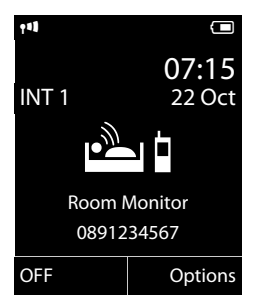

### **Changing the destination number saved**

#### **<del>■ ★★</del> Room Monitor**

 $\triangleright$  Enter and save number as described in ["Activating the room monitor and enter](#page-58-0)[ing the destination number](#page-58-0)"  $($   $\rightarrow$  [page 58\).](#page-58-0)

# **Cancelling/deactivating the room monitor**

Press the end call key  $\sqrt{\hat{}}$  to cancel the call when the **room monitor is activated**.

**In idle status**, press the display key **<b>OFF** to deactivate room monitor mode.

### **Deactivating the room monitor remotely**

**Prerequisites**: the phone must support tone dialling and the room monitor is set for an external destination number.

 $\triangleright$  Accept the call from the room monitor and press keys  $\boxed{9}$   $\boxed{\pm}$ .

The room monitor function will deactivate after the call ends. There are no further room monitor calls.

To reactivate the room monitor function with the same phone number:

▶ Reactivate and save with Save  $($   $\rightarrow$  [page 58\).](#page-58-0)

# **Setting the handset**

Your handset comes with default settings, but you can change the settings to suit your individual requirements.

# **Quick access to numbers and functions**

You can assign a **number from the directory** to each of the **digit keys**  $\boxed{0+}$  and  $\boxed{2}$  ARC to  $wxz9$ .

The left and right **display keys** have a default **function**. You can change the assignment  $($   $\rightarrow$  [page 59\)](#page-59-1).

You can then dial the number or start the function by simply pressing a key.

# <span id="page-59-0"></span>**Assigning digit keys (quick dial)**

**Prerequisite:** you have not yet assigned a number to the digit key.

▶ Press and **hold** the digit key **Or**

Press the digit key **briefly** and press the display key **§QuickDial§**.

The directory opens.

▶ Select an entry and press **OK**.

The entry is saved to the corresponding digit key.

### **Please note**

If you delete or edit the entry in the directory at a later date, this will not affect the assignment to the number key.

### **Selecting numbers/changing an assignment**

**Prerequisite:** the digit key already has a number assigned to it.

When the handset is in idle status

▶ Press and **hold** the digit key: The number is dialled immediately. **Briefly** press the digit key. Press the display key with the number/ name (abbreviated if necessary) to select the number **or** Press the display key **§Change§** to change the assignment or to delete the assignment.

# <span id="page-59-1"></span>**Changing display key assignments**

Press and **hold** the left or right the display key.

The list of possible key assignments is opened. You can select the following:

#### **Room Monitor**

Assign the menu for setting and activating the room monitor to a key  $($   $\rightarrow$  [page 57\).](#page-57-0)

#### **Alarm Clock**

Assign a menu for setting and activating the alarm clock to a key ( $\rightarrow$  [page 54\)](#page-54-0).

#### **Redial**

Display the redial list.

#### **More Functions...**

More features are available:

#### **Send Connection**

Still no send MSN assigned: Press the button to open the menu for assigning send MSNs ( $\rightarrow$  [page 64\)](#page-64-1). Send MSN already assigned: Assign the assigned send MSN to the display key.

### **Line Selection**

Assign the list of selected MSNs to a key. Select the send MSN for the next call from the list.

### **Call Lists**

Display call lists ( $\rightarrow$  [page 43\).](#page-43-0)

### **Withhold Number**

Restrict Calling Line Identification for the next call  $($   $\rightarrow$  [page 38\)](#page-38-0).

### **Call Divert**

Assign the menu for setting and activating/deactivating call divert to a key  $($   $\rightarrow$  [page 66\).](#page-66-1)

▶ Select an entry and press **OK**.

# **Changing the display language**

You can view the display texts in different languages.

# **<del>◯</del> ▶ <del>▶</del> ▶ Language**

The current language is indicated by  $\bigcirc$ .

Select language and press **§Select§**.

If you accidentally choose a language you do not understand, in idle status:

 $\bigcirc$   $\rightarrow$   $\sqrt{MNO}$   $\overline{5}$  JKL

Press the keys in sequence.

**(C)** Select the correct language and press the **right display key**.

# **Setting the display**

# **Setting the screensaver**

You can select a picture or the time to be displayed as a screensaver when the handset is in idle status. This replaces the idle status display. It may conceal the date, time and name.

The screensaver is not displayed in certain situations e.g., during a call or if the handset is de-registered.

If a screensaver is activated, the **Screensaver** menu option is marked with  $\vee$ .

# v¤Ï¤ **Display** ¤ **Screensaver**

The current setting is displayed.

 $\triangleright$  You can enter data in the following fields:

### **Activation:**

Select **On** (screensaver is displayed) or **Off** (no screensaver).

### **Selection:**

Select screensaver **or**

- **View** Press the display key. The active screensaver is displayed.
- $\mathbb Q$  Select the screensaver and press **§OK§**.

**Save** Press the display key.

If the screensaver conceals the display, **briefly** press  $\sqrt{\odot}$  to show the idle display.

# **Setting large font**

You can increase the font size of the print and symbols in call lists and the directory to improve readability. Only one entry is shown at a time on the display, instead of several entries, and names are abbreviated if necessary.

v¤Ï¤ **Display** ¤ **Large Font**

**Change** Press the display key ( $\vec{M}$  = on).

# **Setting the colour schemes**

You can set the display to show a dark or a light background.

# v¤Ï¤ **Display** ¤ **Colour Schemes**

Select **Colour Scheme 1** or **Colour Scheme 2** and press **Select**.

# **Setting the display backlight** •

Depending on whether or not the handset is in the base/charger, you can activate or deactivate the backlight. If it is activated, the display is permanently dimmed. If the display backlight is deactivated, you can reactivate it by pressing any key. The key has no further function in this situation.

# v¤Ï¤ **Display** ¤ **Backlight**

The current setting is displayed.

- $\triangleright$  You can enter data in the following fields:
- **In Charger**

Select **On** or **Off**.

### **Out of Charger**

Select **On** or **Off**.

### **Please note**

The **On** setting can significantly reduce the standby time of the handset.

**Save** Press the display key.

# **Activating/deactivating**  •**auto answer**

If you activate this function, when you receive a call you can simply lift the handset out of the base/charger without having to press the talk key  $\mathcal{F}$ .

# v¤Ï¤ **Telephony** ¤ **Auto Answer**

**Change** Press the display key ( $\vec{M}$  = on).

# <span id="page-61-1"></span>**Changing the speaker/ earpiece volume**

You can set the volume for speaker mode and earpiece mode to five different levels.

In idle status:

- Open menu **Handset Volume**.
- $\bullet$  Set the earpiece volume.
- $\mathbb{Q}$  Scroll to the line **Speaker:**.
- $\bullet$  Set the speaker volume.

**Save** Press the display key if necessary to save the setting permanently.

Setting the volume during a call:

- **t** Press the control key.
- **i** Select the volume.

The setting will automatically be saved after approximately 3 seconds or press the display key **§Save§**.

If  $\circled{c}$  is assigned to another function, e.g., call swap ( $\rightarrow$  [page 32\)](#page-32-1):

**§Options§** Open the menu.

**Volume** Select and press **OK**.

Configure the setting (see above).

### **Please note**

You can also set the call volume using the menu ( $\rightarrow$  [page 31\).](#page-31-0)

# <span id="page-61-3"></span><span id="page-61-2"></span>**Changing ringtones**

#### • Volume:

You can choose between five volumes (1– 5; e.g., volume  $3 = \sqrt{\frac{1}{2}}$  and the "crescendo" ringtone (6; volume increases with each ring  $=$   $\pi$  $\pi$  $\pi$ .

 $\triangleleft$  Ringtones:

You can select from a list of pre-loaded ringtones and melodies.

You can set different ringtones for the following functions:

- $\bullet$  For internal calls
- $\triangle$  For every receive MSN

# **Setting the volume/melody**

During setup ( $\rightarrow$  [page 63\)](#page-63-1), each receive MSN is automatically assigned a ringer. You can change this assignment.

In idle status:

v¤Ï¤ **Audio Settings**

¤ **Ringtones(Handset)** ¤ **Volume/Melodies**

 $\bigodot$  Setting the volume/melody for internal calls and anniversaries.  $\mathbb Q$  Scroll to the next line. **T** Set the **volume** for external calls **or**  $\binom{4}{5}$  Select MSN and set a **melody** for each individual MSN. **§Save§** Press the display key to save the setting.

### <span id="page-61-0"></span>**Activating/deactivating the ringtone for unknown calls.**

You can set your handset so that it doesn't ring for calls where Calling Line Identification has been withheld. The call will only be signalled on the display.

In idle status:

# v¤Ï¤ **Audio Settings**

### ¤ **Ringtones(Handset)** ¤ **Anon. Calls Silent**

Press **§Change§** to activate or deactivate the function ( $\vec{M}$  = on).

### <span id="page-62-0"></span>**Activating/deactivating the ringtone**

You can deactivate the ringtone on your handset before you answer a call or when the handset is in idle status; the ringtone can be deactivated permanently or just for the current call. The ringtone cannot be re-activated while an external call is in progress.

#### **Deactivating the ringtone permanently**

 $\sqrt{\frac{4}{10}}$  Press and **hold** the star key.

The  $\mathfrak{S}$  icon appears in the display.

### **Reactivating the ringer**

 $\sqrt{\frac{4}{10}}$  Press and **hold** the star key.

#### **Deactivating the ringer for the current call**

**Silence** Press the display key.

### **Activating/deactivating the alert tone**

You can activate an alert tone instead of the ringtone. When you receive a call, you will hear **a short tone** ("Beep") instead of the ringtone.

- \* Press and **hold** the star key and **within 3 seconds:**
- **Beep** Press the display key. A call will now be signalled by **one** short alert tone.

 $\triangleq$  appears in the display.

# **Activating/deactivating**  •**advisory tones**

Your handset uses advisory tones to tell you about different activities and statuses. The following advisory tones can be activated/ deactivated independently of each other:

- ◆ Key Tones: Every key press is confirmed.
- u **Acknowledge tones**:
	- **Confirmation tone** (ascending tone sequence): at the end of an entry/setting and when an SMS or a new entry arrives in the call list
	- **Error tone** (descending tone sequence): for incorrect entries
	- **Menu end tone**: when you scroll to the end of a menu
- ◆ Battery: The battery requires charging.

In idle status:

- v¤Ï¤ **Audio Settings**
- ¤ **Advisory Tones**
- $\triangleright$  You can enter data in the following fields:

### **Key Tones:**

Select **On** or **Off**.

### **Confirmation:**  Select **On** or **Off**.

#### **Battery:**

Select **On** or **Off**.

**Save** Press the display key.

# **写 Setting your own area code**

Your area code (international and local area code) must be saved on the phone before you can transfer phone numbers (e.g., in vCards).

Some of these numbers are already preset.

# v¤Ï¤ **Telephony** ¤ **Area Codes**

Check that the (pre)set area code is correct.

- $\triangleright$  You can enter data in the following fields:
- G Select/change the input field.
- $\mathbf{\odot}$  Navigate in the input field.
- $\leq$  Delete the number, if necessary: press the display key.

Film Enter the number.

**Save** Press the display key.

#### **Example**:

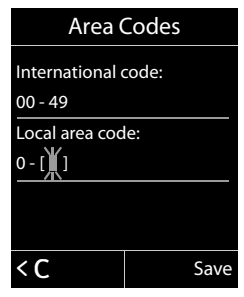

# **Restoring the handset**  • **default settings**

You can reset any individual settings and changes that you have made.

The following settings are **not** affected by a reset

- $\bullet$  Registering the handset to the base
- $\bullet$  Date/time
- $\triangleleft$  Directory entries, the call lists, the SMS lists
- v¤Ï¤ **System** ¤ **Handset Reset**

**Figure 3** Press the display key.

# **Creating ISDN settings**

### **Please note:**

- $\triangleleft$  Some settings cannot be made simultaneously by multiple handsets. If this is the case, you will hear a negative acknowledge tone.
- $\triangle$  The abbreviations in brackets after the titles indicate the ISDN feature concerned. Some features can only be used if they have been authorised by the network provider (there may be an extra charge).

# <span id="page-63-1"></span><span id="page-63-0"></span>**Setting up/changing/ deleting ISDN numbers (MSNs)**

Your ISDN connection provides you with two telephone lines (B channels) that you can use simultaneously. You can set up a maximum of ten separate phone numbers (MSNs) on your phone. You are assigned these phone numbers by your network provider.

#### **Please note**

There are several ways of assigning an MSN to ISDN extension systems. For more information on this topic, refer to the user guide for your extension system.

If you have not yet stored all the numbers with the installation wizard ( $\rightarrow$  [page 16\)](#page-16-0), you can enter them now. You can start the ISDN wizard at any time via the menu to change the configuration.

#### **All numbers that are stored retrospectively are automatically assigned to all registered handsets as receive MSNs**.

Each new number you set up is automatically given its own ringtone melody, which you can change individually  $(4)$  [page 61\).](#page-61-2)

You can set up, edit and delete MSNs with the help of the ISDN wizard.

#### **Creating ISDN settings**

In idle status:

### v¤ Ï ¤ **Telephony** ¤ **ISDN Wizard**

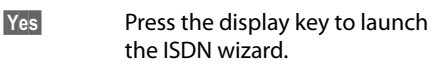

**<b>OK** Press the display key to confirm the info text.

A list of MSNs already set up is then displayed.

**Change** Press the display key to set up additional MSNs or modify the settings for an existing MSN.

### **Setting up a new MSN**

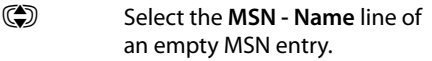

**Figure 12** Enter the MSN name (max. 16 characters) (optional).

 $\mathbb{C}$  Jump to the corresponding **MSN - Number** line.

 $\mathbb{F}$  Enter the MSN (max. 20 digits; without area code =  $prefix$ ).

- ▶ Repeat this process for other MSNs, if required.
- ▶ Press the display key **Save** to save the changes.

Once the ISDN wizard is finished, the connection wizard starts automatically. This enables you to assign send and receive connections to the internal parties.

# **Assigning send and receive MSNs to internal participants**

If you have configured multiple MSNs for your telephone system, you can do the following for each internal participant

- $\triangle$  Assign a send MSN to each internal party or allow them to select the connection for each external call (line selection).
- $\triangle$  Assign one or more receive MSNs. Only calls received via the assigned MSNs are signalled on the device.

# <span id="page-64-1"></span><span id="page-64-0"></span>**Assigning a send MSN**

**Prerequisite:** multiple numbers have been configured.

# v¤ Ï ¤ **Telephony** ¤ **Send Connection**

A list of internal participants is displayed.

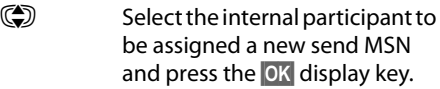

**R** Select at each call or select an MSN as the send connection.

**§Save** Press the display key to save the changes.

If you select **Select at each call**, the internal party can select which MSN is used to establish a connection every time they make a call.

# <span id="page-64-2"></span>**Assigning receive MSNs**

**Prerequisite:** multiple connections have been configured.

### **<del>◯ ▶ ▶</del> ▶ Telephony**

#### ¤ **Receive Connections**

A list of internal participants is displayed.

**(C)** Select the internal participants that should be assigned new receive MSNs and press the display key **§OK§**.

A list containing all receive MSNs is opened.

- r Select **Yes** or **No**.
- Switch to the next receive connection.
- $\blacktriangleright$  Repeat these two steps for each MSN.
- Press the display key **Save** to save the changes.

# **Setting up a busy signal for when the MSN is being used (Busy on Busy)**

This setting means callers hear a busy tone immediately when an external call is already being made on this MSN, regardless of the **Call Waiting** setting (→ [page 65\).](#page-65-1)

#### v¤Ç ¤ **Busy on Busy**  $\blacktriangleright$  Change ( $\cancel{\blacktriangleright}$   $=$  on)

# <span id="page-65-1"></span>**Activating/deactivating call waiting – CW**

If the function is activated, you will hear a call waiting tone during an **external** call to signal that another external caller is trying to get through. If you have CLIP, the number of the waiting caller or the corresponding directory entry is shown in the display. The caller will hear the ringing tone.

When call waiting is deactivated, the caller will hear the busy tone if you are already making a call if you are the only party assigned to this connection .

# **Activating/deactivating call waiting**

### **<del>◯ ▶ Ø</del> ▶ Call Waiting**

#### **Status**

Activate/deactivate call waiting and press **Save**.

#### **Please note**

Handling an external waiting call  $($   $\rightarrow$  [page 34\)](#page-34-0).

# <span id="page-65-0"></span>**Anonymous calling – withholding caller ID (CLIR)**

You can withhold your number (CLIR  $=$  Calling Line Identification Restriction). Your phone number will not be displayed when making outgoing calls; you are calling anonymously.

**Prerequisite:** the feature is supported by your network provider.

When this function is activated, the phone number is withheld for all calls from all registered handsets.

#### $\textcircled{C}$  **▶ <b>G** ▶ All Calls Anonymous  $\blacktriangleright$  **Change** ( $\blacktriangleright$  = on)

**Please note**

Withhold the number **for the next call only**  $($   $\rightarrow$  [page 38\)](#page-38-0).

# <span id="page-66-3"></span><span id="page-66-1"></span>**Diverting calls**

A distinction is made between

- u Diverting calls **internally** and
- u Diverting calls to an **external** phone connection.

### <span id="page-66-0"></span>**Divert on an external connection – CF (Call Forwarding)**

When you divert a call, the call is forwarded to another external connection. Your call divert settings can be specific to a particular connection (i.e., for every configured MSN).

# v¤Ç ¤ **Call Divert**

A list containing the configured and activated receive connections (MSNs) for your phone and **Internal** is displayed.

- $\triangleright$  Select the receive connection for which you want to activate or deactivate call divert, and press **§OK§**.
- $\triangleright$  You can enter data in the following fields:

### **Status**

Activate/deactivate call divert.

### **Phone Number**

Enter the number to which calls are to be diverted, and press **§Save§**. You can specify a different number for every MSN.

### **When**

### Select **All Calls** / **No Answer** / **When Busy**.

**All Calls:** Calls are diverted immediately i.e., calls for this MSN are no longer signalled on your phone.

**No Answer**: Calls are forwarded when no one accepts the call within several rings. **When Busy:** Calls are forwarded when your line is busy.

### **Please note**

Diverting calls to your phone numbers can incur additional costs. Please consult your provider.

# **Internal call divert**

You can divert all external calls to a handset.

 $\textcircled{C}$  **▶ <b>G** ▶ Call Divert ▶ Internal

 $\triangleright$  You can enter data in the following fields:

### **Activation**

Activate/deactivate call divert.

#### **To Handset**

Select the internal party.

### **Ring Delay**

If you prefer to have a delay before the call is diverted, select the length of the delay (**None**, **10 sec.**, **20 sec.** or **30 sec.**).

### **Save** Press the display key.

Internal call divert is single-stage only, i.e., if the calls are diverted to a handset that also has call divert activated, this call divert is not activated.

# <span id="page-66-2"></span>**Activating/deactivating call transfer – ECT (Explicit Call Transfer)**

During call swapping you can connect two external callers ( $\rightarrow$  [page 32\)](#page-32-1) to each other by pressing the end call key  $\sqrt{\bullet}$ . Transferring the call by replacing the receiver is not supported by all ISDN exchanges and PABXs.

 $\textcircled{F}$  **▶ <b>Ø** ▶ Transfer (ECT)

 $\blacktriangleright$  **Change** ( $\cancel{\blacktriangleright}$  = on)

# **Setting the base**

You set the base with a registered Gigaset C59H handset.

# <span id="page-67-1"></span>**Activating/deactivating music on hold**

#### **<u>■→ E → Audio Settings</u>** ¤ **Music on hold**

Press **§Change§** to activate or deactivate the music on hold ( $\vec{M}$  = on).

# <span id="page-67-0"></span>**Activating repeater**  • **support**

You can increase the range and signal strength of the base using a repeater. You will need to activate repeater mode. This will terminate any calls that are in progress at the time.

**Prerequisite:** a repeater is registered.

# v¤Ï¤ **System** ¤ **Repeater Mode**

Press **§Change§** to activate or deactivate repeater mode ( $\overline{M}$  = on).

- **Please note**
- ◆ Eco Mode / Eco Mode+ (→ page 53) and repeater support cancel each other out, i.e., if you use a repeater, you cannot use **Eco Mode** and **Eco Mode+**.
- $\bullet$  The encrypted transmission activated at the factory is deactivated when a repeater is registered.

# **Protecting against**  • **unauthorised access**

Protect the system settings of the base station with a system PIN that only you know. You must enter the system PIN when you register/de-register a handset to/from the base, for example, or when you restore the default settings.

# **Changing the system PIN**

You can change the 4-digit system PIN set on the base (default setting: **0000**) to a 4-digit PIN that only you know.

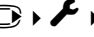

# v¤Ï¤ **System** ¤ **System PIN**

Enter the current system PIN and press **§OK§**.

Enter your new system PIN and press **§OK§**.

# <span id="page-67-2"></span>**Resetting the system PIN**

If you have forgotten your system PIN, you can reset the base to the original code **0000**:

Remove the power cable from the base. Press and hold the register/paging key on the base while you reconnect the power cable to the base. Hold the key down for at least 5 seconds.

The base has now been reset and the system PIN set to **0000**.

### **Please note**

All handsets are de-registered and must be re-registered. All settings are reset to the default settings.

# **Resetting the base to the**  •**default settings**

When the settings are reset:

- $\bullet$  Date/time are retained
- $\triangleleft$  Handsets are still registered
- ◆ **Eco Mode** and **Eco Mode** + are deactivated,
- $\triangleleft$  The system PIN is not reset.

### v¤Ï¤ **System** ¤ **Base Reset**

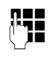

Enter the system PIN and press **§OK§**.

**Figures** Press the display key.

# **Connecting the base to the PABX**

The following settings are only necessary if your PABX requires them; see the PABX user guide.

#### **Please note**

There are several ways of assigning an MSN to ISDN extension systems. For more information on this topic, please refer to the user guide for your extension system.

You cannot send or receive SMS messages on PABXs that do not support Calling Line Identification.

# **Saving an access code**  •**(outside line code)**

You may have to enter an access code for external calls in your PABX, e.g., "0".

v¤ Ï ¤ **Telephony** ¤ **Access Code**

 $\triangleright$  You can enter data in the following fields:

#### **Access external line with:**

Enter or change access code, max. 3 digits.

#### **For:**

#### **Call Lists**

The access code prefixes the numbers dialled from the SMS list, a call list

#### **All Calls**

The access code prefixes all numbers dialled.

### **Off**

The access code is deactivated. It does not prefix any phone number.

**Save** Press the display key.

# **Transferring a call -ECT (Explicit Call Transfer)**

With some ISDN PABX systems, your two participants are not connected when you press the end call key during a call transfer  $($   $\rightarrow$  [page 33\).](#page-33-0) In this case you need to activate this function ( $\rightarrow$  [page 66\).](#page-66-2) To do this, please refer to the operating instructions of your PABX.

# **Centrex**

If your Gigaset CX590 ISDN is part of a Centrex system, you can use the following features:

# **Calling Name Identification (CNI)**

When you receive incoming calls from other Centrex subscribers, the caller's number and name are shown on the display.

# **Message Waiting Indication (MWI)**

New calls in the call list are indicated on the display with icons ( $\rightarrow$  [page 44\).](#page-44-2) The  $\blacksquare$  message key flashes.

# **Dialling options**

The KEYPAD function allows you to control certain features by entering sequences of characters and digits.

The KEYPAD function must be activated when you connect your Gigaset to an ISDN PABX or exchange (e.g., Centrex) that is controlled using keypad protocol. The digits/ characters 0–9, \* and # are sent as keypad information elements. Please ask your service provider about the information and codes you can transmit.

You can switch between the **Auto. Tone Dial**, **Auto. Keypad** and **Dial of \* and #** settings.

### **Auto. Tone Dial**

Once normal dialling has been activated, \* and # are not transmitted during dialling and, if \* and # are entered, you cannot switch to the keypad.

#### **Auto. Keypad**

Once \* or # have been entered, this setting automatically switches signalling during dialling to the keypad. This automatic switchover is needed to give commands to the exchange or PABX.

### **Dial of \* and #**

Once Dial of \* and # has been activated, the \* and # characters are transmitted during dialling as commands to the exchange or PABX.

Regardless of the setting options above, after dialling or during a call, the phone automatically switches to tone dialling (DTMF) e.g., for controlling an answering machine remotely.

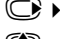

#### $\bigcirc$  **▶ ୵ F Telephony ▶ Dialling Mode**

 $\bigcirc$  Select setting and press Select, e.g., **Auto. Tone Dial** (Ø= on).

### <span id="page-69-0"></span>**Activating/deactivating the keypad during a call**

In addition to the permanent settings described above, you can also switch temporarily to the keypad.

The setting only applies to the current external call and is automatically deactivated after the call is ended.

Depending on whether **Auto. Keypad** is activated, you may need to activate or deactivate **Keypad** during the call.

**Setting options**<br> **Keypad** Select and press Change<br> **Keypad** Select and press Change **§Options§** Open menu.

Do you have any questions? As a Gigaset customer, you can find help quickly in this User Manual and in the service section of our Gigaset online portal www.gigaset.com/service.

Please register your phone online right after purchase.

This enables us to provide you with even better service regarding questions or a warranty claim. In order to contact our customer service via email, please use the email contact form from our Gigaset online portal after selecting your home country.

Our representatives are also available on the telephone hotlines for consultation.

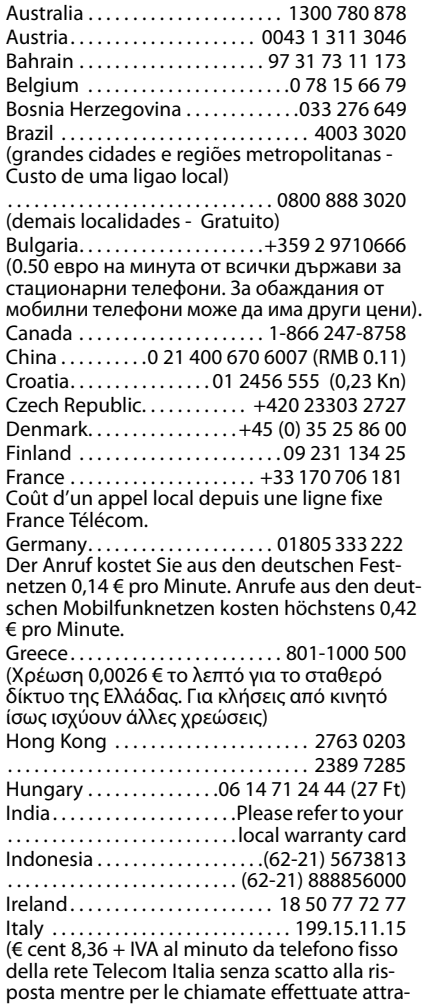

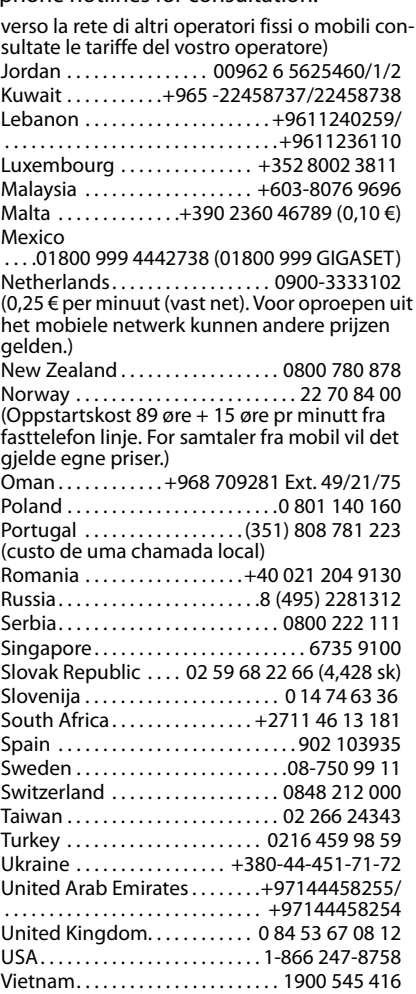

Please have your record of purchase ready when calling.

Replacement or repair services are not offered in countries where our product is not sold by authorised dealers.

# **Questions and answers**

If you have any queries about using your telephone, visit our website at <www.gigaset.com/service>

for assistance 24/7.

The table below contains a list of common problems and possible solutions.

#### **The display is blank.**

- 1. The handset is not activated.
	- $\cdot$  Press and **hold** the end call key  $\sqrt{\hat{}}$ .
- 2. The battery is empty.
	- $\cdot$  Charge the battery or replace it  $($   $\rightarrow$  [page 10\).](#page-10-0)

#### **The display shows "Not possible".**

The ISDN jack may not be plugged in.

Plug in the ISDN jack.

The message appears when attempting to activate the **Eco Mode+**:

A handset is registered to the base that does not support **Eco Mode+**.

#### **Not all menu items are displayed.**

The menu view is restricted (**standard mode**).

Activate the expanded menu view (expert **mode**) (→ [page 29\).](#page-29-0)

#### **"No Base" flashes on the display**.

- 1. The handset is outside the range of the base.
	- $\star$  Move the handset closer to the base.

The base's range is reduced because Eco Mode is activated.

- $\rightarrow$  Deactivate Eco Mode (→ [page 53\)](#page-53-1) or move the handset closer to the base.
- 2. The base is not activated.
	- $\rightarrow$  Check the base power adapter ( $\rightarrow$  [page 9\).](#page-9-0)

**"Please register handset" flashes on the display.**

The handset has not been registered with the base or has been de-registered.

Register the handset ( $\rightarrow$  [page 54\)](#page-54-1).

#### **The handset does not ring.**

- 1. The ringtone is deactivated.
	- Activate the ringtone ( $\rightarrow$  [page 62\)](#page-62-0).
- 2. Call divert set to "All Calls".
	- Deactivate call divert ( $\rightarrow$  [page 66\).](#page-66-3)
- 3. The phone only rings if the phone number has been transferred.
	- Activate the ringer for unknown calls  $($   $\rightarrow$  [page 61\)](#page-61-0).
- 4. MSN is not assigned to internal subscriber or is incorrect.
	- $\rightarrow$  Specify receive MSN (→ [page 64\).](#page-64-2)

#### **The handset does not ring as set.**

The MSN is assigned a different ringer melody.

Assign a melody for MSN on the handset  $($   $\rightarrow$  [page 61\).](#page-61-3)

**The handset does not ring after setting up the ISDN phone number (MSN).**

The local area code has been saved with the MSN.

Save MSN without the local area code.

**Some of the ISDN functions do not work as specified.**

The ISDN functions are not active.

Check with your network provider.

**You cannot hear a ringtone/dialling tone from the fixed line network.**

The ISDN cable may be faulty.

Replace the ISDN cable.

#### **Error tone sounds after system PIN prompt.**

You have entered the wrong system PIN.

Reset the system PIN to 0000 ( $\rightarrow$  [page 67\)](#page-67-2).

#### **Forgotten system PIN.**

Reset the system PIN to 0000 ( $\rightarrow$  [page 67\)](#page-67-2).

**The other party cannot hear you.**

You have pressed the mute button  $\mathbb Z$ . The handset is "muted".

Unmute the microphone ( $\rightarrow$  [page 36\)](#page-36-1).

**The number of the caller is not displayed although CLIP has been set.**

Calling Line Identification is not enabled.

**The caller** should ask the network provider to enable Calling Line Identification (CLI).
**You hear an error tone when keying an input** (a descending tone sequence)**.**

Action has failed/invalid input.

 $\cdot$  Repeat the process. Read the display and refer to the user guide if necessary.

**You cannot listen to messages on the network mailbox.**

Your PABX is set to pulse dialling.

Set your PABX to tone dialling.

#### **Exclusion of liability**

Some displays may contain pixels (picture elements) which remain activated or deactivated. As a pixel is made up of three sub-pixels (red, green, blue), it is possible that pixel colours may vary.

This is completely normal and does not indicate a fault.

# <span id="page-72-0"></span>**Authorisation**

This device is intended for the ISDN telephone connection in your network.

Country-specific requirements have been taken into consideration.

We, Gigaset Communications GmbH, declare that this device meets the essential requirements and other relevant regulations laid down in Directive 1999/5/EC.

A copy of the 1999/5/EC Declaration of Conformity is available at this Internet address: [www.gigaset.com/docs](http://www.gigaset.com/docs)

# <span id="page-72-1"></span>CE 0682

# <span id="page-73-1"></span>**Environment**

### **Our environmental mission statement**

We, Gigaset Communications GmbH, bear social responsibility and are actively committed to a better world. Our ideas, technologies and actions serve people, society and the environment. The aim of our global activity is to secure sustainable life resources for humanity. We are committed to a responsibility for our products that encompasses their entire life cycle. Evaluating the environmental impact of products, including their manufacture, procurement, distribution, utilisation, service and disposal, begins during product and process design.

Further information on environmentally friendly products and processes is available on the Internet at www.gigaset.com.

### **Environmental management system**

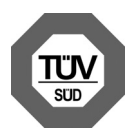

Gigaset Communications GmbH is certified in accordance with the international standards EN 14001 and ISO 9001.

**ISO 14001 (Environment):** certified since September 2007 by TüV SÜD Management Service GmbH.

**ISO 9001 (Quality):** certified since 17/02/ 1994 by TüV SÜD Management Service GmbH.

# **Ecological energy consumption**

The use of ECO DECT ( $\rightarrow$  [page 53\)](#page-53-0) saves energy and makes an active contribution towards protecting the environment.

### <span id="page-73-0"></span>**Disposal**

Batteries should not be disposed of in general household waste. Observe the local waste disposal regulations, details of which can be obtained from your local authority.

All electrical and electronic equipment must be disposed of separately from general household waste using the sites designated by local authorities.

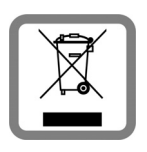

If a product displays this symbol of a crossed-out rubbish bin, the product is subject to European Directive 2002/96/EC.

The appropriate disposal

and separate collection of used equipment serve to prevent potential harm to the environment and to health. They are a precondition for the re-use and recycling of used electrical and electronic equipment.

For further information on disposing of your used equipment, please contact your local authority or your refuse collection service.

# **Appendix**

# <span id="page-74-0"></span>**Caring for your telephone**

▶ Wipe the device with a **damp cloth** or an **antistatic cloth**. Do not use solvent or a microfibre cloth.

**Never** use a dry cloth as this can cause static.

# <span id="page-74-1"></span>**Contact with liquid !**

If the device comes into contact with liquid:

- 1. **Unplug the power supply** and/or **remove the battery** from the handset **immediately**.
- 2. Allow the liquid to drain from the device.
- 3. Pat all parts dry. Place the device (handset with the battery compartment open and the keypad facing down) in a dry, warm place **for at least 72 hours** (**not** in a microwave, oven etc.).
- 4. **Do not switch on the device again until it is completely dry.**

When it has fully dried out, you will normally be able to use it again.

# <span id="page-74-3"></span>**Specifications**

Technology:

Nickel-metal-hydride (NiMH)

Size: AAA (Micro, HR03)

Voltage: 1.2 V

Capacity: 550 - 1000 mAh

The device is supplied with two approved batteries.

### **Handset operating times/charging times**

This Gigaset can charge batteries up to a capacity of 1000 mAh. Using special highperformance batteries or batteries with high capacities is not recommended for cordless phones.

The operating time of your Gigaset depends on the capacity and age of the batteries and the way it is used. (All times are maximum possible times).

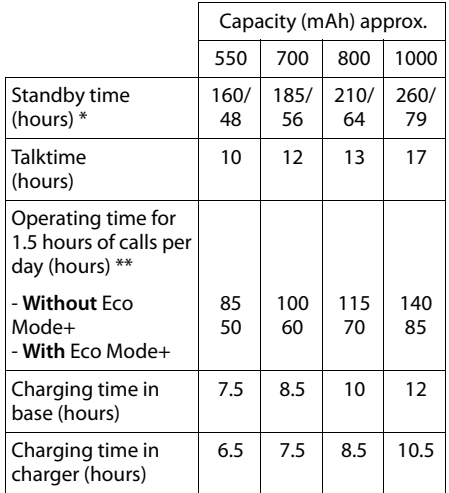

Without/with display backlight (With Eco Mode+, the standby time is reduced by approx. 50%)

\*\* Without display backlight

[\(Setting the display backlight](#page-60-0)  $\rightarrow$  [page 60\)](#page-60-0)

Due to the constant progression in battery development, the list of recommended batteries in the FAQ section of the Gigaset Customer Care pages is updated regularly: <www.gigaset.com/service>

### <span id="page-74-2"></span>**Base power consumption**

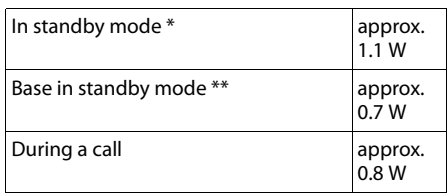

\* Charged handset in base

\*\* Handset not in base

### **General specifications**

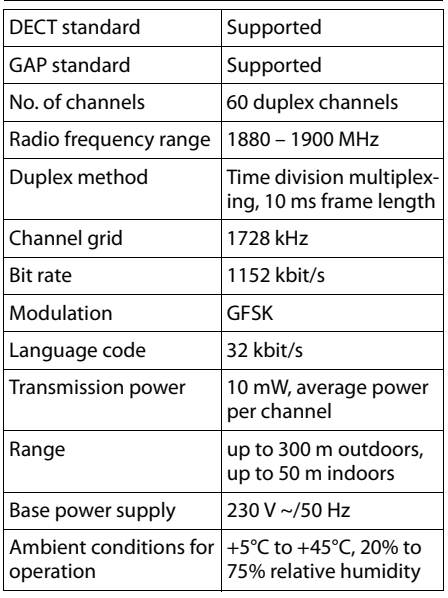

# <span id="page-75-1"></span>**Writing and editing text**

The following rules apply when writing a text message:

- Each key between  $\boxed{0+}$  and  $\boxed{wxx_2}$  is assigned several letters and characters.
- $\bullet$  Control the cursor with  $\bigcirc$   $\bigcirc$   $\bigcirc$   $\bigcirc$ . Press and **hold**  $\odot$  or  $\odot$  to move the cursor **word by word**.
- $\triangleleft$  Characters are inserted at the cursor position.
- Press the star key  $* \circ$  to display the table of special characters. Select the required character and press the display key *Insert* to insert the character at the cursor position.
- Press and **hold**  $\boxed{0 +}$  to  $\boxed{\text{w}$ <sub>xxz</sub> $\boxed{9}}$  to enter digits.
- ◆ Press display key < C to delete the **character** to the left of the cursor. Press and **hold** to delete the **word** to the left of the cursor.
- $\bullet$  The first letter of the name of directory entries is automatically capitalised, followed by lower case letters.

### **Writing an SMS/names**

Press the relevant key several times to enter letters/characters.

If you press and **hold** a key, the corresponding digit is inserted.

### <span id="page-75-0"></span>**Standard characters**

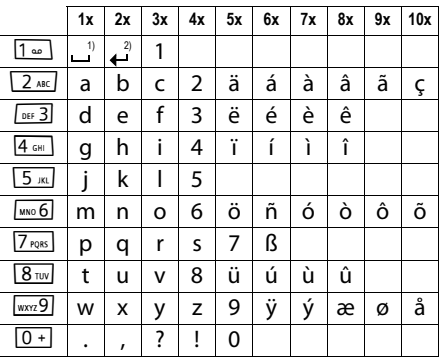

1) Space

2) Line break

### **Setting upper/lower case or digits**

Press the hash key  $\rightarrow$  **briefly** to switch from "Abc" mode to "123", from "123" to "abc" and from "abc" to "Abc" (uppercase: first letter uppercase, all others lowercase). Press the hash key  $\rightarrow$  **before** entering the letter.

You can see in the display whether upper case, lower case or digits is selected.

# <span id="page-76-0"></span>**Accessories**

### **Gigaset handsets**

Upgrade your Gigaset to a cordless PABX:

### **Gigaset S79H handset**

- $\bullet$  Illuminated graphic colour display (65k colours)
- $\bullet$  Illuminated keypad
- $\triangle$  Large font for call lists and directory
- $\triangleq$  Brilliant sound quality in speaker mode: 4 adjustable handsfree profiles
- $\triangleleft$  Polyphonic ringer melodies
- $\bullet$  Directory for approx. 500 entries
- $\triangleleft$  Caller pictures, slideshow and screensaver (analogue and digital clock)
- $\triangle$  PC interface, e.g., for managing directory entries, ringtones and screensavers
- $\triangleleft$  Headset socket
- $\bullet$  ECO-DECT
- $\triangleleft$  Calendar with appointment scheduler
- $\bullet$  Night mode with time-controlled ringtone deactivation
- $\bullet$  No interruptions from anonymous calls
- $\triangle$  Room monitor
- $\triangleleft$  SMS with up to 640 characters

<www.gigaset.com/gigasets79h>

### **Gigaset C59H handset**

- $\bullet$  Illuminated graphic colour display (65k colours)
- $\bullet$  Illuminated keypad
- $\bullet$  Speaker
- $\triangle$  Polyphonic ringer melodies
- $\bullet$  Directory for approx. 150 entries
- $\triangleleft$  SMS (prerequisite: CLIP available)
- $\triangle$  Headset socket
- $\triangle$  Room monitor

#### <www.gigaset.com/gigasetc59h>

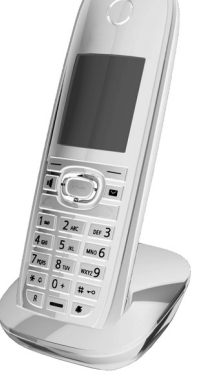

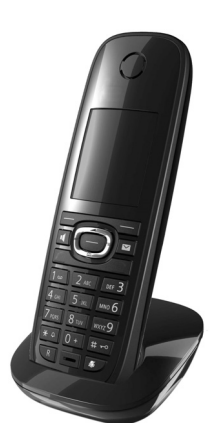

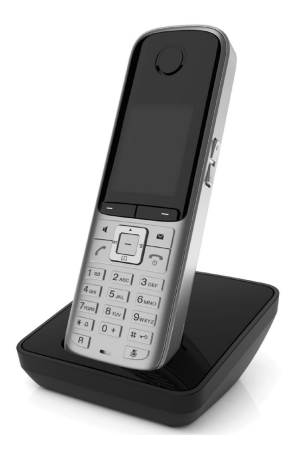

**77**

### **Gigaset SL400 handset**

- $\triangleleft$  Genuine metal frame and keypad
- $\triangleleft$  High-quality keypad illumination
- $\triangleleft$  1.8" TFT colour display
- $\bullet$  Bluetooth® and mini USB
- $\bullet$  Directory for up to 500 vCards
- ◆ Talk/standby time of up to 14 hours/230 hours
- $\triangleleft$  Large font for call lists and directory
- $\bullet$  Brilliant sound quality in speaker mode: 4 adjustable handsfree profiles
- $\triangleleft$  Caller pictures, slideshow and screensaver (analogue and digital clock)
- $\triangleleft$  Silent alert, download ringer melodies
- $\triangle$  ECO-DECT
- $\triangleleft$  Calendar with appointment scheduler
- $\bullet$  Night mode with time-controlled ringtone deactivation
- $\triangle$  No interruptions from anonymous calls
- $\triangle$  Room monitor
- $\bullet$  SMS with up to 640 characters

<www.gigaset.com/gigasetsl400>

### **Gigaset SL78H handset**

- $\bullet$  Illuminated graphic colour display (256k colours)
- $\bullet$  Illuminated keypad
- $\bullet$  Speaker
- $\triangle$  Polyphonic ringer melodies
- $\triangleleft$  Directory for approx. 500 entries
- $\triangleleft$  Caller picture
- $\triangleleft$  SMS (prerequisite: CLIP available)
- $\triangleq$  PC interface, e.g., for managing directory entries, ringtones and screensavers
- $\triangle$  Room monitor

<www.gigaset.com/gigasetsl78h>

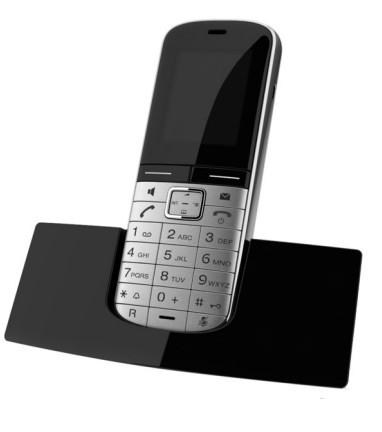

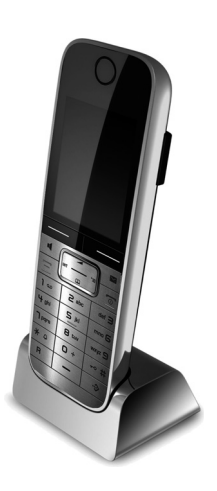

#### **Mounting the base on the wall**

#### **Gigaset repeater**

You can use the Gigaset repeater to increase the reception range between your Gigaset handset and the base.

<www.gigaset.com/gigasetrepeater>

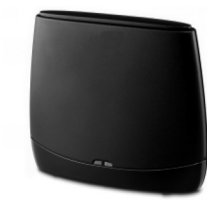

#### **Compatibility**

You can find more information about the handset functions in connection with the individual Gigaset bases at:

<www.gigaset.com/compatibility>

All accessories and batteries are available from your phone retailer.

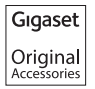

Use only original accessories. This will avoid possible health risks and personal injury, and also ensure that all the relevant regulations are complied with.

# **Mounting the base on the wall**

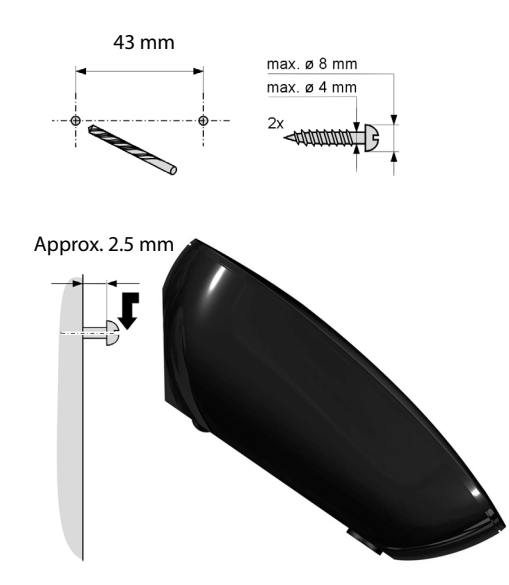

# **Index**

# **A**

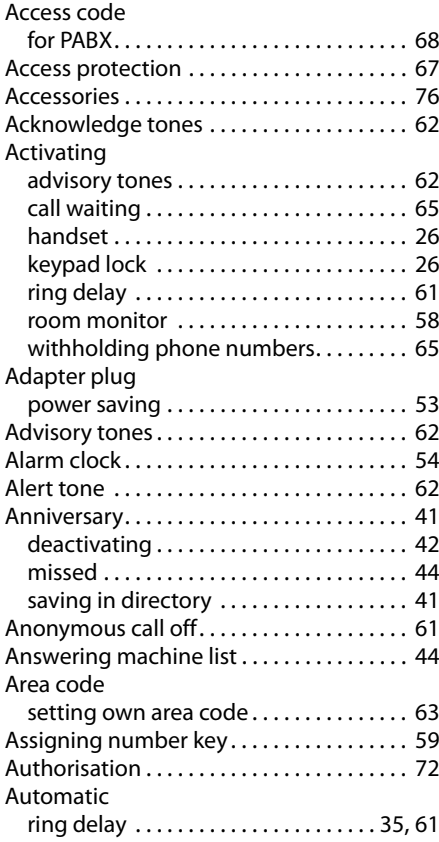

# **B**

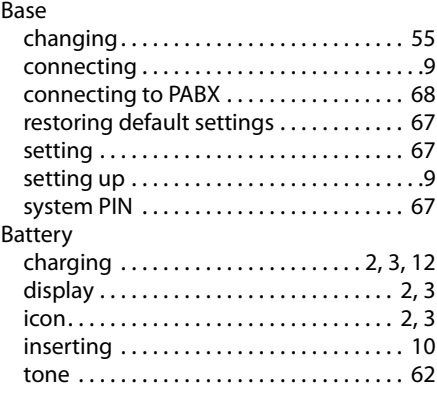

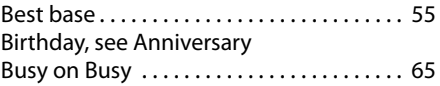

# **C**

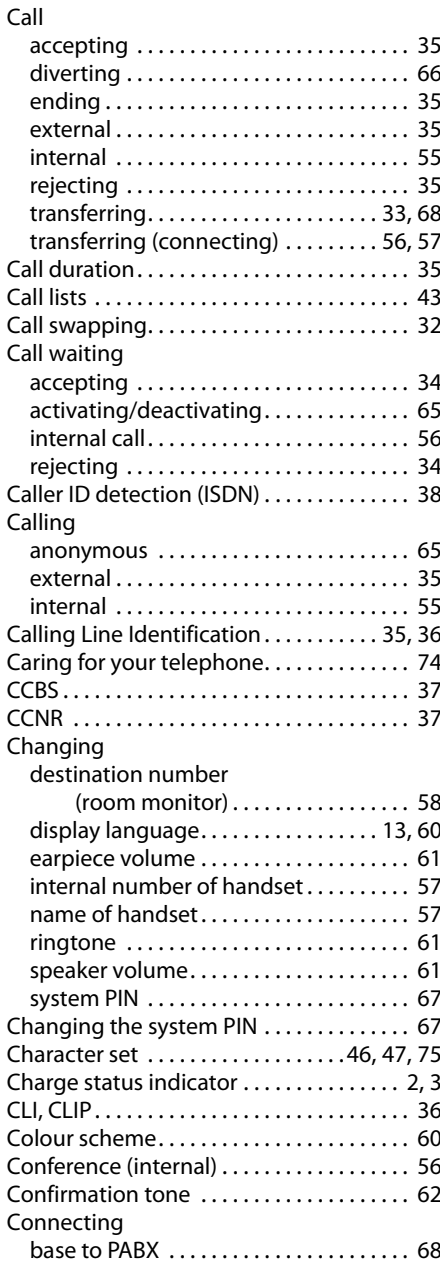

#### **Index**

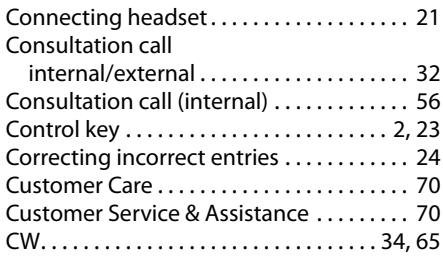

# **D**

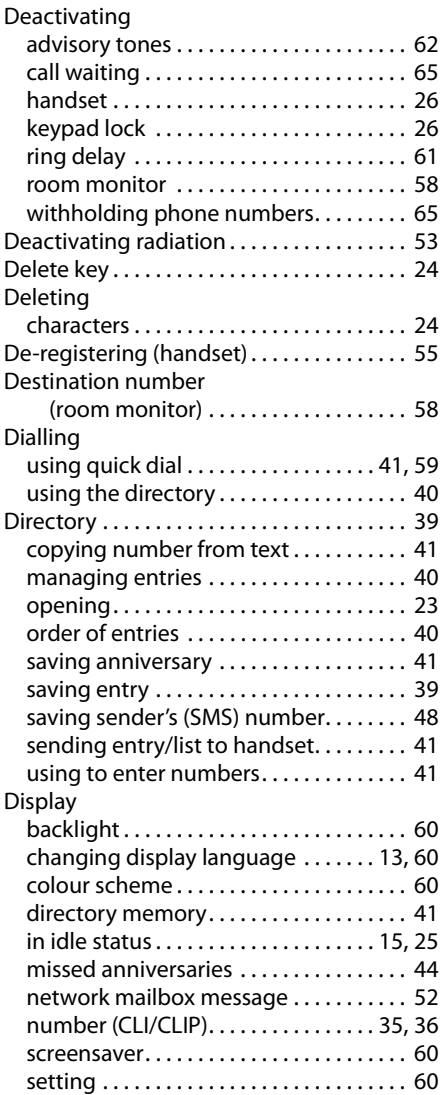

Display icons . . . . . . . . . . . . . . . . . . . . . . . . . . [.3](#page-3-1) Display keys . . . . . . . . . . . . . . . . . . . . . . . . [2,](#page-2-2) [24](#page-24-3) assigning. . . . . . . . . . . . . . . . . . . . . . . . . . . [59](#page-59-0) Disposal . . . . . . . . . . . . . . . . . . . . . . . . . . . . . . [73](#page-73-0) Diverting (calls) . . . . . . . . . . . . . . . . . . . . . . . [66](#page-66-0) Draft message list (SMS) . . . . . . . . . . . . . . . [46](#page-46-1)

### **E**

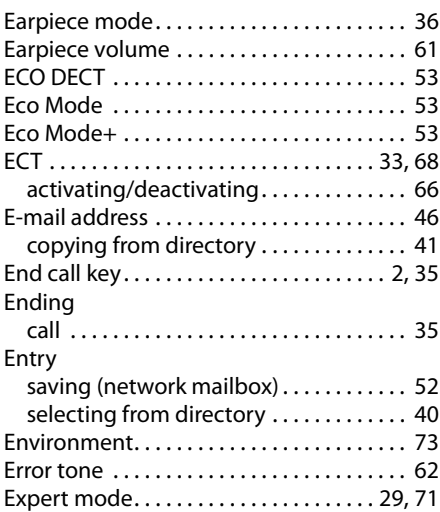

# **F**

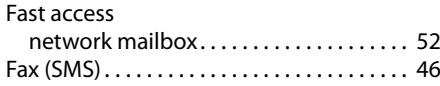

# **G**

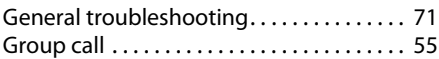

### **H**

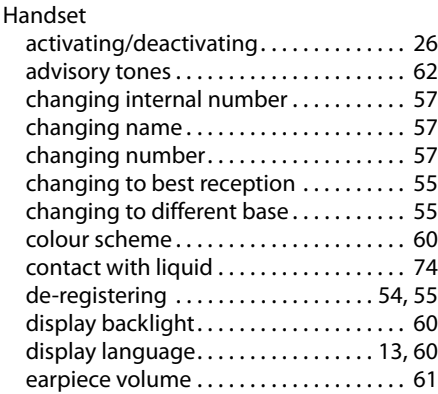

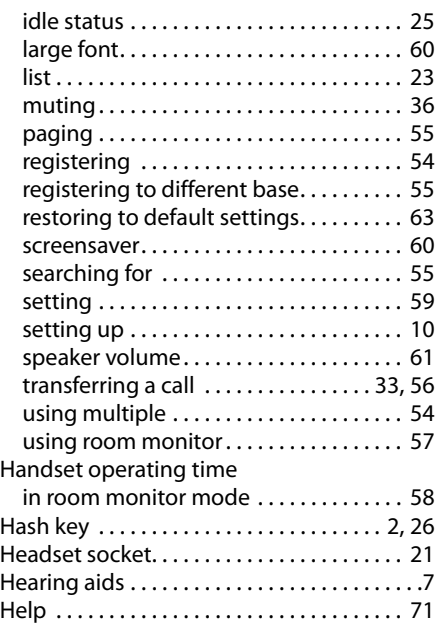

# **I**

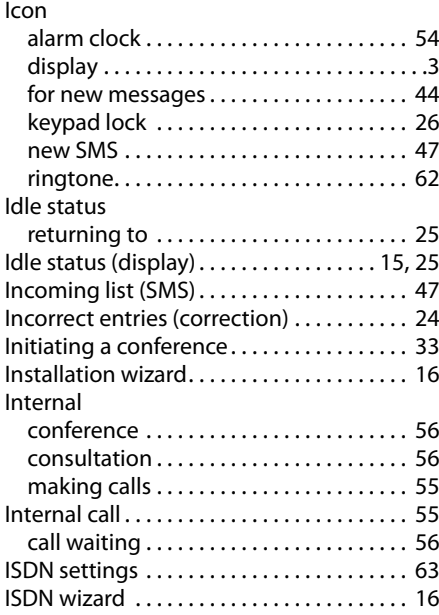

# **K**

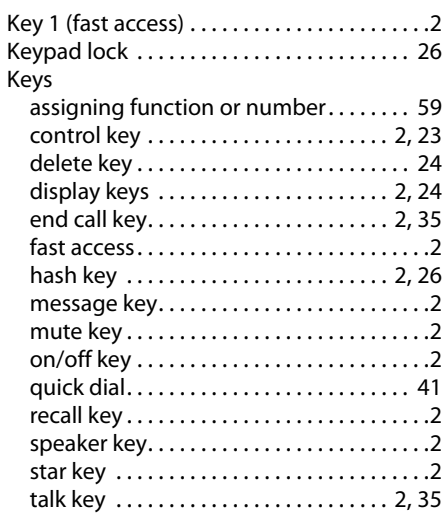

# **L**

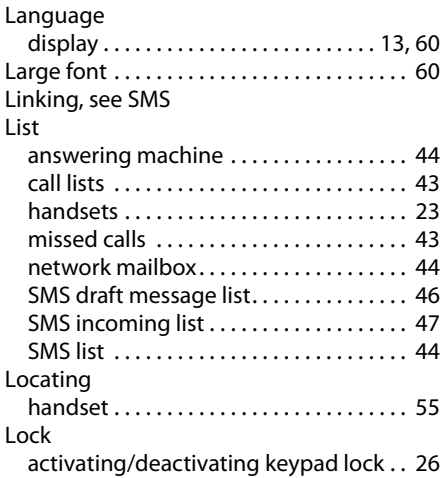

### **Index**

# **M**

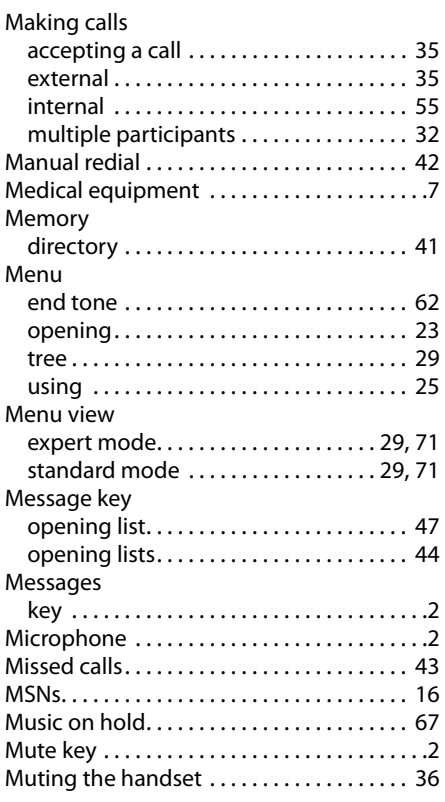

# **N**

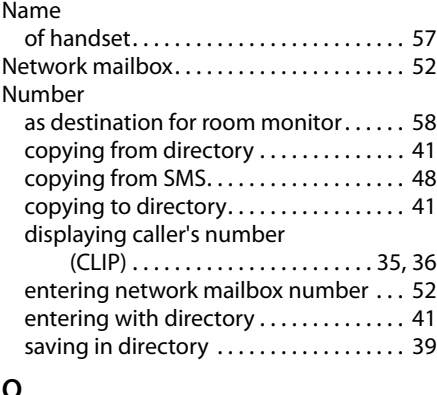

### **O**

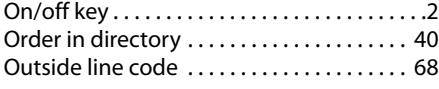

### **P**

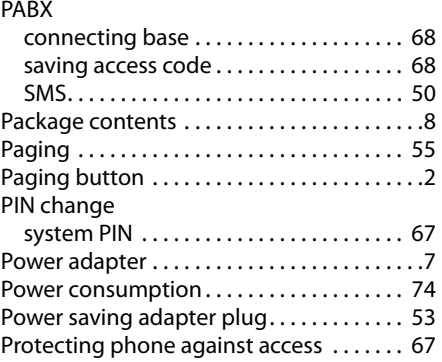

# **Q**

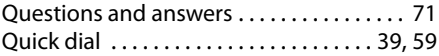

### **R**

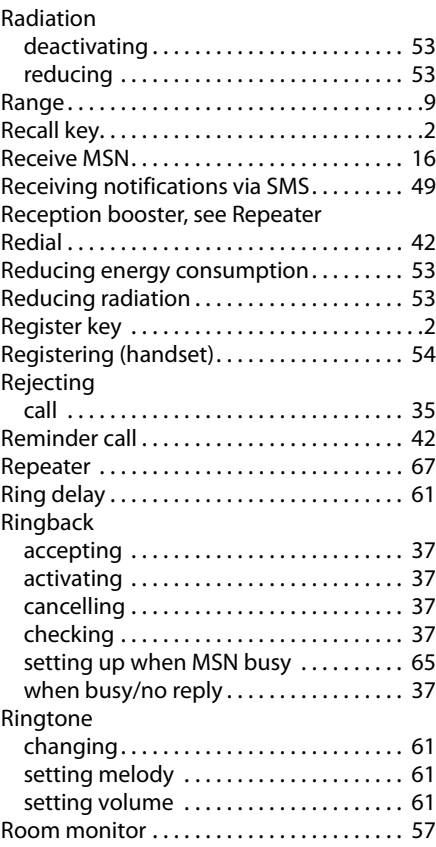

# **S**

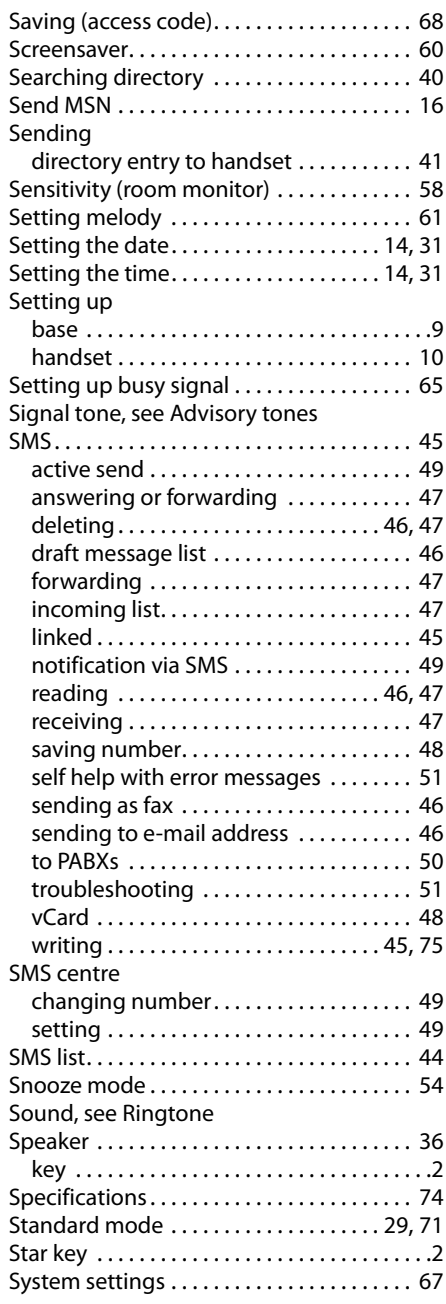

### **T**

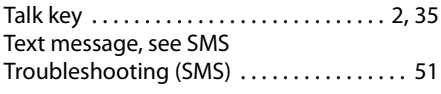

# **V**

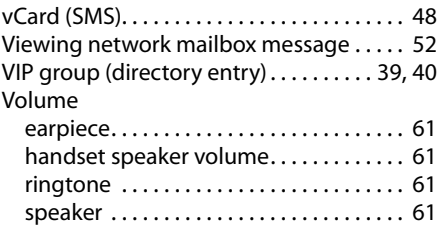

# **W**

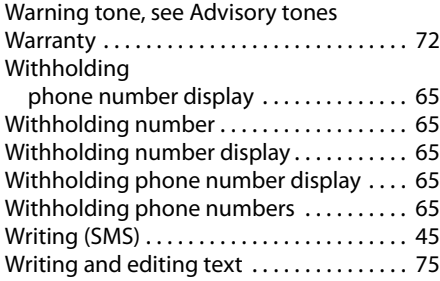